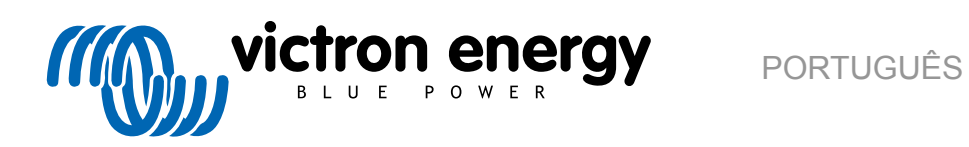

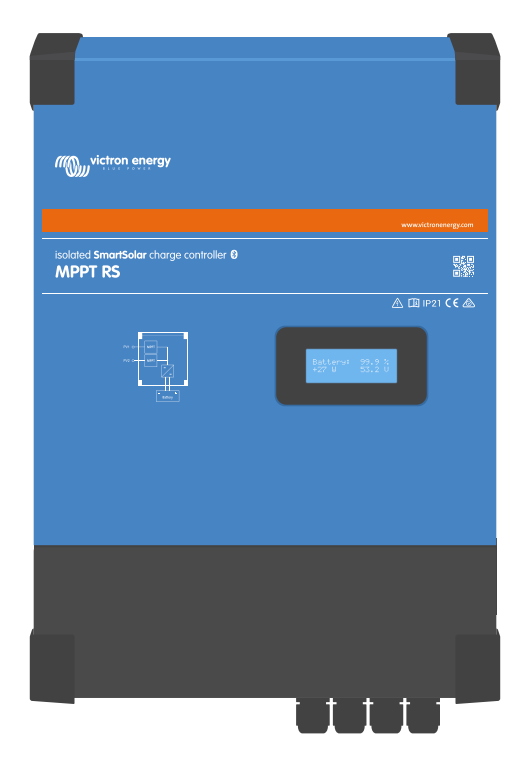

# **SmartSolar MPPT RS Isolado**

SmartSolar MPPT RS 450|100 & 450|200

Rev 05 02/2021

# Índice

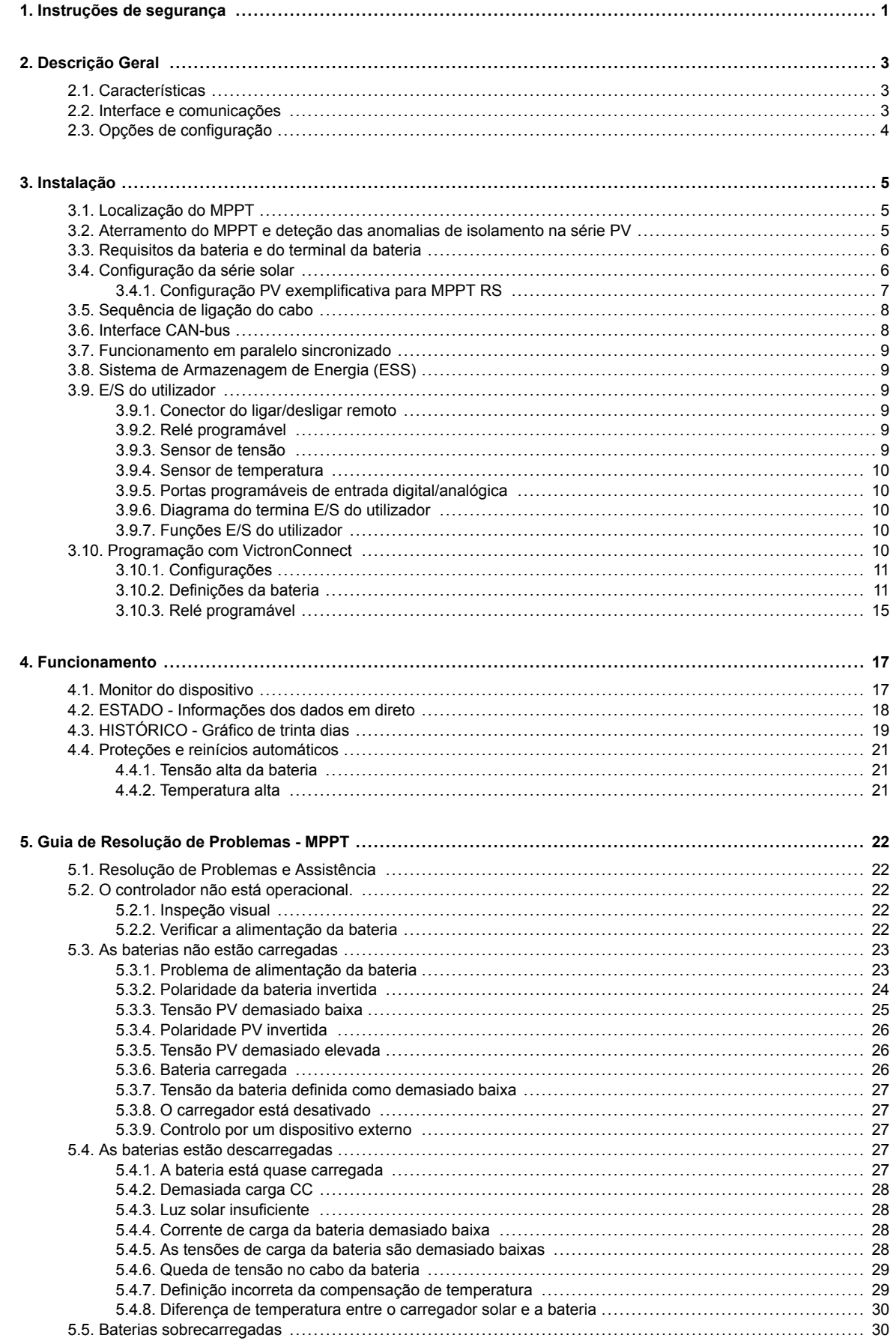

![](_page_1_Picture_3.jpeg)

![](_page_2_Picture_336.jpeg)

![](_page_2_Picture_2.jpeg)

![](_page_3_Picture_48.jpeg)

![](_page_3_Picture_2.jpeg)

# <span id="page-4-0"></span>**1. Instruções de segurança**

![](_page_4_Picture_2.jpeg)

PERIGO DE CHOQUE ELÉTRICO

Leia este manual atentamente antes de instalar e colocar o produto em utilização.

Este produto foi fabricado e ensaiado de acordo com as normas internacionais. O equipamento deve ser utilizado exclusivamente para os fins previstos.

Consulte as especificações fornecidas pelo fabricante da bateria para se certificar de que pode ser utilizada neste equipamento. As instruções de segurança do fabricante da bateria devem ser sempre respeitadas.

Proteja os módulos solares da luz incidente durante a instalação p. ex., cobrindo-os.

Nunca toque na extremidade dos cabos sem isolamento.

Use apenas ferramentas isoladas.

As ligações devem ser realizadas sempre na sequência descrita na secção de instalação deste manual.

O instalador do produto deve proporcionar um meio para diminuir a tensão do cabo, de modo a prevenir a transmissão de esforço às ligações.

Além deste manual, o manual de operação ou serviço do sistema deve incluir um manual de manutenção da bateria aplicável ao tipo de bateria utilizada.

4

SELEÇÃO DOS CONDUTORES DO CABO

Utilize um cabo de cobre multifilar flexível para as ligações da bateria e do PV.

O diâmetro máximo dos fios individuais é de 0,4 mm/0,125 mm² (0,016 in/AWG26).

Um cabo de 25 mm², por exemplo, deve ter pelo menos 196 filamentos (entrançamento de classe 5 ou superior de acordo com VDE 0295, IEC 60228 e BS6360).

Um cabo de calibre AWG2 deve ter, pelo menos, um entrançamento de 259/26 (259 filamentos de AWG26).

Temperatura de funcionamento máxima: ≥ 90 ºC

Exemplo de cabo adequado: cabo de classe 5 "Tri-rated" (se tiver três homologações: americana (UL), canadiana (CSA) e britânica (BS)).

Em caso de filamentos mais espessos, a área de contacto será demasiado pequena e a resistência de contacto elevada causará um sobreaquecimento severo, eventualmente causador de um incêndio.

![](_page_4_Picture_22.jpeg)

![](_page_4_Picture_23.jpeg)

RISCO DE LESÕES OU MORTE

As peças internas apresentam uma tensão CC de 400 V a 500 V quando o equipamento estiver desligado!

Mesmo se estiverem desligados, os terminais de entrada e/ou saída podem continuar perigosamente sob tensão. Desligue sempre todas as ligações elétricas (p. ex., a bateria, o isolador solar CC, etc.) e aguarde, pelo menos, 5 min antes de realizar trabalhos no equipamento.

O equipamento não contém peças internas cuja reparação possa ser realizada pelo utilizador. Não remova a placa frontal nem utilize o equipamento se houver painéis removidos. Qualquer serviço de manutenção deve ser realizado por pessoal qualificado.

Leia as instruções de instalação no respetivo manual antes de instalar o equipamento.

Este produto é um aparelho de classe de segurança I (fornecido com terminal de terra de proteção). O chassi deve ser ligado à terra. Na eventualidade de a ligação à terra estar danificada, o equipamento deve ser desligado e bloqueado para impedir uma colocação em funcionamento não intencional. Contacte o pessoal de assistência qualificado.

![](_page_4_Picture_30.jpeg)

### **Ambiente e acesso**

Certifique-se de que o equipamento é utilizado nas condições ambientais corretas. Não utilize o equipamento num ambiente húmido ou poeirento. Nunca utilize o equipamento quando houver o risco de explosões de gás ou de pó. Certifique-se de que existe um espaço para ventilação suficiente sobre e sob o equipamento e de que os orifícios de ventilação não estão obstruídos.

A instalação deste equipamento deve ser realizada num local que limite o acesso por pessoas (incluindo crianças) com capacidades físicas, sensoriais ou mentais diminuídas ou sem experiência e informação, exceto se forem supervisionadas ou informadas sobre a utilização do equipamento por alguém responsável pela respetiva segurança.

![](_page_5_Picture_5.jpeg)

# <span id="page-6-0"></span>**2. Descrição Geral**

O MPPT RS é um controlador de carga solar que funciona com uma tensão do PV de 80 V a 400 V e que carrega um banco de baterias de 48 V.

# **2.1. Características**

#### **Localização do Ponto de Potência Máxima (MPPT) Ultrarrápida**

Em particular com céu nublado, em que a intensidade luminosa varia continuamente, o algoritmo MPPT rápido melhora a captação de energia até 30 %, em comparação com os controladores de carga PWM, e até 10 %, em comparação com os controladores MPPT mais lentos.

#### **Deteção Avançada do Ponto de Potência Máxima em condições de sombreamento parcial**

Quando ocorre sombreamento parcial, podem existir dois ou mais pontos de potência máxima na curva de tensão-potência. Os MPPT convencionais tendem a bloquear num MPP local e que pode não ser ótimo. O algoritmo inovador do SmartSolar irá sempre maximizar a captação de energia ao bloquear o MPP ótimo.

#### **Eficiência de conversão superior**

Eficácia máxima de 96 %. Corrente de saída completa até 40 ºC (104 ºF).

#### **Algoritmo de carga flexível**

Algoritmo de carga completamente programável e oito configurações de bateria pré-programadas.

#### **Proteção eletrónica ampla**

Proteção contra o sobreaquecimento e a descarga de potência com alta temperatura.

#### **Ligações PV isoladas para uma segurança adicional**

O isolamento galvânico completo entre o PV e as ligações da bateria proporcionam uma segurança do sistema global adicional.

#### **Sensor externo opcional da temperatura e da tensão**

As ligações com fios estão disponíveis para medir a tensão e a temperatura da bateria. O carregador solar utiliza estas medidas para otimizar os seus parâmetros de carga. A precisão dos dados que transmite irá melhorar a eficiência do carregamento da bateria e prolongar a sua vida útil. O sensor de bateria Smart e as outras funções de rede VE.Smart não são suportados atualmente.

# **2.2. Interface e comunicações**

#### **Bluetooth Smart integrado**

A solução sem fios para configurar, monitorizar e atualizar o controlador com smartphones Apple e Android, tablets ou outros dispositivos compatíveis. Sem dongle nem acessório adicional.

### **Porta VE.Direct e duas portas VE.Can**

As portas de comunicação podem ser utilizadas para uma ligação de dados com fios a um dispositivo GX (p. ex., Cerbo GX, Color Control GX), a um computador ou a outros dispositivos. Nota: apenas pode ser utilizada uma porta de cada vez.

#### **Monitor do dispositivo**

Um monitor LCD retroiluminado de quatro linhas que visualiza a informação operacional como os níveis da bateria, o rendimento solar e os ícones do sistema.

#### **Conector E/S do utilizador:**

- Aux 1, 2 entradas
- Relé programável
- Vsensor da bateria
- Tsensor da bateria
- Remoto H e Remoto L Configurável

#### **Configuração e monitorização com VictronConnect**

Configure o controlador da carga solar com a aplicação VictronConnect. Disponível para dispositivos iOS, Android, bem como para computadores macOS e Windows. Pode ser necessário um acessório para alguns sistemas; introduza VictronConnect no campo de pesquisa e consulte a página de descargas para obter mais informação.

![](_page_6_Picture_34.jpeg)

<span id="page-7-0"></span>![](_page_7_Picture_1.jpeg)

# **2.3. Opções de configuração**

#### **Carregamento adaptativo de três passos**

O controlador de carga MPPT está configurado para um processo de carregamento de três passos: Inicial – Absorção – Flutuação.

Também é possível programar uma carga de equalização circular.

Inicial- Durante esta etapa, o controlador proporciona toda a carga possível para recarregar rapidamente as baterias.

Absorção - Quando a tensão da bateria atingir o valor da tensão de absorção, o controlador muda para o modo de tensão constante. Quando a descarga for reduzida, o tempo de absorção é encurtado para evitar a sobrecarga da bateria. Depois de uma descarga intensa, o tempo de absorção é aumentado automaticamente para garantir que a bateria fica carregada completamente.

Adicionalmente, o período de absorção também termina quando a corrente de carga diminuir para menos de 2 A.

Flutuação - Durante esta etapa, a tensão de flutuação é aplicada na bateria para a manter num estado de carga total.

#### **Sensor externo opcional da temperatura e da tensão**

As ligações com fios estão disponíveis para medir a tensão e a temperatura da bateria. O carregador solar utiliza estas medidas para otimizar os seus parâmetros de carga. A precisão dos dados que transmite irá melhorar a eficiência do carregamento da bateria e prolongar a sua vida útil.

O sensor de bateria Smart e as outras funções de rede VE.Smart não são suportados atualmente.

#### **Entrada de Ligar/Desligar Remoto**

Controlo de ligar/desligar por um VE.Bus BMS ao carregar baterias de iões de lítio.

L remoto funciona como "autorização de carga" se estiver selecionada uma bateria de lítio e H remoto funciona como "autorização de descarga". Utilize um smallBMS para o RS com baterias de lítio Victron.

#### **Relé programável**

Pode ser programado (com um smartphone) para abrir ou fechar um alarme ou para outros eventos.

![](_page_7_Picture_18.jpeg)

# <span id="page-8-0"></span>**3. Instalação**

# **3.1. Localização do MPPT**

Para obter melhores resultados operacionais, o MPPT deve ser posicionado numa superfície vertical plana. Para assegurar um funcionamento sem problemas, o equipamento deve ser usado de acordo com os seguintes requisitos: 300 mm a) Não expor o equipamento a água, chuva ou humidade. b) Não posicionar o equipamento sob a luz solar direta. A temperatura do ar ambiente deve variar de -20 ºC a 40 ºC (humidade < 95 % sem condensação). c) Não obstruir o fluxo de ar. Deixar um espaço de, pelo menos, 30 cm sobre e sob o MPPT. Se a unidade aquecer demasiado, irá desligar-se. Quando tiver atingido uma temperatura segura, reinicia-se automaticamente. **Figura 1. Imagem térmica das zonas de calor do MPPT RS necessária.** 300 mm Este produto produz tensões potencialmente perigosas. Apenas deve ser instalado sob a supervisão de um instalador qualificado adequado com formação apropriada e com o cumprimento dos requisitos locais. Contacte a Victron Energy para obter mais informação e a formação necessária. Uma temperatura ambiente demasiado elevada provoca: · Vida útil reduzida. Corrente de carga reduzida. Potência de pico reduzida ou desligamento do MPPT. Nunca coloque o aparelho diretamente sobre as baterias de chumbo-ácido. O MPPT RS pode ser montado na parede. Dispõe de dois orifícios e de um gancho na parte posterior da caixa para a instalação mural. O dispositivo deve ser instalado verticalmente para um arrefecimento ótimo. Por motivos de segurança, este aparelho deve ser instalado num ambiente resistente ao calor. Deve evitar produtos químicos, elementos sintéticos, cortinas ou outros produtos têxteis na sua proximidade. Procure que a distância entre o aparelho e a bateria seja a menor possível para minimizar a perda de I tensão pelos cabos.

# **3.2. Aterramento do MPPT e deteção das anomalias de isolamento na série PV**

O RS irá verificar se existe um isolamento resistivo suficiente entre PV+ e GND e PV- e GND. No caso de uma resistência inferior ao limiar, a unidade irá interromper o carregamento, visualizar o erro e enviar um sinal de erro ao dispositivo GX (se estiver conectado) para uma notificação acústica e por correio eletrónico.

![](_page_8_Picture_7.jpeg)

<span id="page-9-0"></span>Os condutores positivo e negativo da série PV devem ser isolados da terra.

Aterre a estrutura da série PV de acordo com os requisitos locais. O terminal de terra no chassi deve ser conectado ao aterramento comum.

O condutor do terminal de terra no chassi da unidade para aterramento deve ter, pelo menos, a secção transversal dos condutores utilizados para a série PV.

Quando for indicada uma avaria de isolamento da resistência PV, não toque em quaisquer peças metálicas e contacte imediatamente um técnico qualificado para inspecionar o sistema.

Os terminais de bateria estão isolados galvanicamente da série PV. Isto assegura que não existe uma fuga das tensões da série PV para as baterias numa condição de avaria.

# **3.3. Requisitos da bateria e do terminal da bateria**

Para aproveitar toda a capacidade do equipamento, deve utilizar baterias com uma capacidade suficiente e cabos de bateria de secção adequada. A utilização de baterias ou de cabos de bateria subdimensionados vai originar:

- Redução da eficiência do sistema,
- Desligamentos ou alarmes do sistema desnecessários,
- Danos permanentes no sistema.

Consulte os requisitos MÍNIMOS da bateria e do cabo na tabela.

![](_page_9_Picture_194.jpeg)

Consulte as recomendações de fabrico da bateria para garantir que as baterias são compatíveis com a corrente de carga total do sistema. Deve determinar a dimensão da bateria depois de consultar o seu projetista do sistema.

![](_page_9_Picture_14.jpeg)

Æ

Utilize uma chave de tubos isolada para evitar um curtocircuito na bateria.

**Binário máximo: 14 Nm**

Evite um curto-circuito dos cabos da bateria.

- Desaperte os dois parafusos da parte inferior da caixa e remova o painel de manutenção.
- Ligue os cabos da bateria.
- Aperte bem as porcas para que a resistência de contacto seja mínima.

# **3.4. Configuração da série solar**

O MPPT RS contém entradas de PV separadas. Estas estão conectadas aos Localizadores do Ponto de Potência Máxima independentes. As séries podem ser formadas por diferentes quantidades ou tipos de painéis (embora devam ser utilizados painéis iguais na mesma série).

A corrente de entrada máxima para cada localizador são 18 A.

As entradas do MPPT PV são protegidas contra a polaridade invertida para uma corrente de curto-circuito máxima de 20 A para cada localizador.

É possível ligar séries de PV com uma tensão de curto-circuito superior, desde que estejam ligadas com a polaridade correta. Esta, fora do potencial de especificação, permite aos projetistas do sistema ligar séries de maior dimensão e pode ser útil no caso de uma determinada configuração de painel originar uma corrente de curto-circuito ligeiramente superior a 20 A ou então para sobredimensionar a série, de modo a integrar o rendimento do PV de inverno e de verão.

![](_page_9_Picture_26.jpeg)

Embora seja funcional com a instalação correta, ATENÇÃO que a garantia do produto será anulada se uma série PV com uma série com uma corrente de curto-circuito superior a 20 A for conectada com a polaridade invertida.

<span id="page-10-0"></span>![](_page_10_Picture_1.jpeg)

Deve manter as entradas individuais do localizador isoladas entre si. Isto significa uma série PV solar por entrada; não tente conectar a mesma série a várias entradas do localizador.

Quando o MPPT muda para a fase de flutuação, reduz a corrente de carga da bateria aumentando a tensão do Ponto de Potência PV.

A tensão de circuito aberto máxima da série PV deve ser inferior a oito vezes a tensão de bateria mínima em flutuação.

Por exemplo, se uma bateria tiver uma tensão de flutuação de 54,0 V, a tensão de circuito aberto máxima da série conectada não pode superar 432 V.

Quando a tensão da série exceder este parâmetro, o sistema emitirá um erro de "Proteção de Sobrecarga" e desliga-se.

Para corrigir esta situação, pode aumentar a tensão de flutuação da bateria ou reduzir a tensão de PV removendo um painel da série.

# **3.4.1. Configuração PV exemplificativa para MPPT RS**

![](_page_10_Picture_9.jpeg)

Este é um exemplo de uma configuração da série. A decisão da configuração de série específica, o dimensionamento e o projeto do seu sistema devem ser realizados depois de consultar o projetista do sistema.

#### **Tabela 1. Exemplo de série PV**

![](_page_10_Picture_130.jpeg)

![](_page_10_Picture_14.jpeg)

![](_page_11_Figure_1.jpeg)

<span id="page-11-0"></span>**Figura 2. Diagrama exemplificativo de MPPT RS PV**

# **3.5. Sequência de ligação do cabo**

**Primeiro:** Confirme a polaridade correta da bateria; ligue a bateria.

**Segundo:** se for necessário, ligue o dispositivo de ligar / desligar remoto e o relé programável e os cabos de comunicação.

**Terceiro**: Confirme a polaridade correta do PV e depois ligue a série solar (se a ligação for realizada com a polaridade invertida, a tensão de PV irá diminuir e o controlador aquecer, mas a bateria não será carregada). Binário: 2,4 Nm

# **3.6. Interface CAN-bus**

O controlador da carga solar está equipado com duas fichas RJ45 VE.Can bus.

O CAN-bus neste carregador não está isolado galvanicamente. O CAN-bus está referenciado na ligação da bateria negativa.

A interface de CAN-bus pode ser referenciada a terra se o polo negativo da bateria estiver aterrado. Num sistema aterrado positivo, o módulo de isolamento CAN vai ser necessário para referenciar a interface CAN-bus a terra. A extremidade de um cabo CAN deve ter um terminal bus. Isto pode ser obtido ao inserir um terminal bus num dos dois conectores RJ45 e o cabo CAN no outro. Com um nodo (dois cabos CAN, um em cada conector RJ45), não é necessário um terminal.

![](_page_11_Picture_11.jpeg)

![](_page_11_Picture_12.jpeg)

<span id="page-12-0"></span>Tensão de alimentação (alimentação V+): 9 V-70 V

Corrente de alimentação máxima + 500 mA

Taxa de dados: 250 kbps

Tolerância de tensão CANH/CANL: +/-70 VCC

Especificação ISO transdutor CAN: ISO 11898-2:2016

**Para proporcionar a máxima flexibilidade, a tensão da bateria é utilizada na linha de alimentação V+ de VE.Can. Isto significa que todo o equipamento conectado ao VE.Can constitui uma carga permanente para a bateria.**

# **3.7. Funcionamento em paralelo sincronizado**

Pode sincronizar vários controladores de carga com a interface CAN. Isto é possível ao interligar simplesmente os carregadores com cabos RJ45 UTP (terminais bus necessários, consulte a secção 3.6).

Os controladores de carga em paralelo devem ter configurações idênticas (p. ex., algoritmo de carga). A comunicação CAN assegura que os controladores vão mudar em simultâneo de um estado de carga para o outro (da carga inicial para a absorção, por exemplo). **Cada unidade irá regular a sua própria corrente,** em função da produção de cada série de PV e da resistência do cabo.

**Em caso de funcionamento em paralelo sincronizado, o ícone de rede irá piscar 3 s em todas as unidades em paralelo.**

**As entradas de PV não devem ser ligadas em paralelo. Cada controlador de carga deve estar conectado à sua própria série de PV.**

# **3.8. Sistema de Armazenagem de Energia (ESS)**

Um sistema de armazenagem de energia é um tipo específico de sistema de energia que integra uma ligação à rede elétrica com um carregador/inversor Victron [dispositivo GX](https://www.victronenergy.com/live/venus-os:start) e um sistema de bateria. Armazena energia solar na bateria durante o dia para utilizar mais tarde quando o sol deixar de brilhar.

Consulte no seguinte manual como configurar um ESS:

<https://www.victronenergy.com/live/ess:start>

# **3.9. E/S do utilizador**

# **3.9.1. Conector do ligar/desligar remoto**

O ligar / desligar remoto inclui dois terminais: L Remoto e H Remoto.

É possível ligar um interruptor de ligar / desligar remoto ou um contacto de relé entre os conectores L e H. Em alternativa, terminal H pode ser comutado com uma ligação ao positivo da bateria ou o terminal L comutado com uma ligação ao negativo da bateria.

Caso especial para as baterias de lítio Victron em combinação com o smallBMS. Quando Lítio estiver selecionado no software, o ligar / desligar remoto é alterado e esta interface física torna-se o ponto de ligação para os cabos das funções de autorização de carga e de autorização de descarga.

A entrada H remota é o ponto de ligação do fio de controlo da função de autorização de descarga e deve ser conectada à saída Carga do smallBMS. A entrada L remota é o ponto de ligação do controlo da função de autorização de carga e deve ser conectada à saída Carregador do smallBMS. A função de ligar / desligar remoto é assumida pelo smallBMS.

# **3.9.2. Relé programável**

Relé programável que pode ser configurado como alarme geral, subtensão CC ou sinal de arranque para o gerador. Capacidade nominal CC: 4 A até 35 VCC e 1 A até 70 VCC

# **3.9.3. Sensor de tensão**

Para compensar as eventuais perdas por cabo durante o carregamento, pode ligar duas sondas diretamente na bateria ou nos pontos de distribuição positivos e negativos. Utilize um cabo com uma secção de 0,75 mm2.

Durante o carregamento da bateria, o carregador compensa a queda de tensão nos cabos CC até um máximo de 1 V (isto é, 1 V na ligação positiva e 1 V na negativa). Se a queda de tensão for eventualmente superior a 1 V, a corrente de carga é limitada de forma que a queda de tensão continue a ser 1 V.

![](_page_12_Picture_28.jpeg)

# <span id="page-13-0"></span>**3.9.4. Sensor de temperatura**

Para um carregamento compensado pela temperatura, é possível ligar o sensor de temperatura (que é fornecido com a unidade). O sensor está isolado e deve ser montado no terminal negativo da bateria. O sensor de temperatura também pode ser usado para o corte por baixa temperatura ao carregar as baterias de lítio (configurado em VictronConnect).

# **3.9.5. Portas programáveis de entrada digital/analógica**

O produto está equipado com duas portas de entrada digital/analógica.

As entradas digitais são 0 v - 5 v e quando uma entrada for colocada em 0v, é registada como "fechada"

Estas portas podem ser configuradas na VictronConnect. Consulte a Comunidade Victron para obter mais informação.

# **3.9.6. Diagrama do termina E/S do utilizador**

# **Figura 3.**

![](_page_13_Figure_9.jpeg)

O conector E/S do utilizador está localizado no lado esquerdo inferior da área de ligação, o diagrama indica três perspetivas. Lado esquerdo - superior - direito

# **3.9.7. Funções E/S do utilizador**

![](_page_13_Picture_212.jpeg)

![](_page_13_Picture_213.jpeg)

# **3.10. Programação com VictronConnect**

Este guia irá ajudá-lo com os elementos específicos do VictronConnect relativos ao controlador da carga solar MPPT.

Mais informações gerais relativas à aplicação VictonConnect - como instalá-la; como emparelhá-la com o seu dispositivo; e como atualizar o firmware, por exemplo - podem ser encontradas consultando o [manual geral VictronConnect.](https://www.victronenergy.com/media/pg/VictronConnect_Manual/en/index-en.html) Uma lista de todos os dispositivos compatíveis com VictronConnect pode ser visualizada [aqui.](https://www.victronenergy.com/live/victronconnect:start#compatible_products)

![](_page_13_Picture_17.jpeg)

<span id="page-14-0"></span>Nota: Estas instruções podem ser aplicadas a diferentes produtos e configurações; para a tensão da bateria indicada nestas instruções, uma bateria de 12 V é utilizada com um ponto de referência. Multiplique os valores proporcionados por quatro para obter as definições de uma instalação configurada para um sistema de bateria de 48 V.

# **3.10.1. Configurações**

![](_page_14_Picture_71.jpeg)

Pode aceder à página de configurações clicando no ícone Cog no canto superior direito da página inicial. A página de configurações fornece acesso para visualizar ou alterar as configurações da bateria; Carga; Iluminação pública; e funções de porta. Nesta página, também pode ver as informações do produto, como as versões do firmware instaladas no Carregador solar MPPT.

# **3.10.2. Definições da bateria**

![](_page_14_Picture_72.jpeg)

#### **Tensão da bateria**

O RS é fixo para 48 V e está apenas disponível para sistemas de 48 V.

#### **Corrente de carga máxima**

Permite que o utilizador defina uma corrente de carga máxima mais baixa.

#### **Carregador ativado**

Alternar esta configuração desliga o carregador solar. As baterias não serão carregadas. Esta configuração deve ser utilizada apenas durante a execução de trabalhos de instalação.

![](_page_14_Picture_14.jpeg)

#### **Configurações do carregador - bateria predefinida**

A predefinição de bateria permite que selecione o tipo de bateria; aceitar valores de fábrica; ou inserir os seus próprios valores predefinidos a serem utilizados para o algoritmo de carga da bateria. As configurações de tensão de absorção, tempo de absorção, tensão flutuante, tensão de equalização e compensação de temperatura são todas configuradas para um valor predefinido - mas podem ser definidas pelo utilizador.

As predefinições definidas pelo utilizador serão armazenadas na biblioteca de predefinições - desta forma, os instaladores não terão que definir todos os valores cada vez que estiverem a configurar uma nova instalação.

Ao selecionar*Editar Predefinições*, ou no ecrã Configurações (com o modo especialista ativado ou não), os parâmetros personalizados podem ser definidos da seguinte forma:

#### **Tensão de absorção**

Definir a tensão de absorção.

#### **Tempo de absorção adaptativa**

Selecione com tempo de absorção adaptativo ou será utilizado o tempo de absorção fixo. Ambos são explicados melhor abaixo:

*Tempo de absorção fixo:* O mesmo período de absorção é aplicado todos os dias (quando há energia solar suficiente) utilizando a configuração de tempo máximo de absorção. Esteja ciente de que esta opção pode resultar em sobrecarga das suas baterias, especialmente para baterias de chumbo e sistemas com descargas diárias superficiais. Consulte o fabricante da bateria para obter as configurações recomendadas. *Nota*:certifique-se de desativar a configuração da corrente de cauda para fazer o mesmo tempo de absorção todos os dias. A corrente de cauda pode terminar o tempo de absorção mais cedo se a corrente da bateria estiver abaixo do limite. Veja mais informações na secção de configuração da corrente de cauda abaixo.

*Tempo de absorção adaptativo:* O algoritmo de carga pode utilizar um tempo de absorção que se adapta automaticamente ao estado de carga na manhã. A duração máxima do período de absorção diurno é determinada pela tensão da bateria medida pouco antes de o carregador solar começar a funcionar todas as manhãs (valores de bateria de 12 V - multiplicar a tensão da bateria por quatro para 48 V):

![](_page_15_Picture_218.jpeg)

O multiplicador é aplicado à configuração do tempo de absorção máximo e isto resulta na duração máxima do período de absorção utilizado pelo carregador. Os tempos de absorção máximos apresentados na última coluna da tabela são baseados no valor predefinido de tempo de absorção máximo de 6 horas.

#### **Tempo de absorção máximo (hh:mm)**

Defina o limite de tempo de absorção. Disponível apenas ao utilizar um perfil de carregamento personalizado.

Introduza o valor do tempo na notação hh: mm, onde as horas estão entre 0 e 12; e os minutos estão entre 0 e 59.

#### **Tensão de flutuação**

Definir a tensão de flutuação

#### **Compensação da tensão para reiniciar a carga inicial**

Defina a compensação da tensão que será utilizada sobre a configuração de tensão de flutuação que determinará o limite de reinício do ciclo de carga.

Por exemplo: Para uma compensação da tensão para reiniciar a carga inicial de 0,1 V e uma configuração de tensão de flutuação de 13,8 V, o limite de tensão que será utilizado para reiniciar o ciclo de carga será de 13,7 V. Por outras palavras, se a tensão da bateria cair abaixo de 13,7 V por um minuto, o ciclo de carga será reiniciado.

#### **Tensão de equalização**

Definir a tensão de equalização.

#### **Percentagem da corrente de equalização**

Defina a percentagem da configuração de corrente de carga máxima que será utilizada quando a equalização for executada.

#### **Equalização automática**

Configure a frequência da função de equalização automática. As opções disponíveis são entre 1 e 250 dias:

- $\bullet$  1 = diariamente
- 2 = dia sim, dia não

![](_page_15_Picture_30.jpeg)

- ...
- $\cdot$  250 = a cada 250 dias

A equalização é normalmente utilizada para equilibrar as células numa bateria de chumbo e também para evitar a estratificação do eletrólito em baterias inundadas. Se a equalização (automática) é necessária ou não, depende do tipo de bateria e do seu uso. Consulte o seu fornecedor de baterias para orientações.

Quando o ciclo de equalização automática é iniciado, o carregador aplica uma tensão de equalização à bateria, desde que o nível de corrente permaneça abaixo da configuração percentual da corrente de equalização da corrente da carga inicial.

#### Duração do ciclo de equalização automática

No caso de todas as baterias VRLA e de algumas baterias inundadas (número de algoritmo 0, 1, 2 ou 3), a equalização automática termina quando o limite de tensão (maxV) tiver sido atingido, ou depois de um período (tempo de absorção/8)- o que ocorrer primeiro.

Para todas as baterias de placa tubular (algoritmo números 4, 5 e 6); e também para o tipo de bateria definido pelo utilizador, a equalização automática terminará após um período igual a (tempo de absorção/2).

Para o tipo de bateria de lítio (algoritmo número 7), a equalização não está disponível.

Quando um ciclo de equalização automática não é concluído num dia, este não será retomado no dia seguinte. A próxima sessão de equalização ocorrerá de acordo com o intervalo definido na opção «Equalização Automática».

O tipo de bateria por defeito é a bateria VRLA e qualquer bateria definida pelo utilizador irá comportar-se como uma bateria de placas tubulares em termos de equalização.

#### **Modo de paragem da equalização**

Defina como a equalização terminará. Existem duas possibilidades, a primeira é se a tensão da bateria atinge a tensão de equalização e a segunda está em tempo fixo, onde a duração máxima de equalização é utilizada.

#### **Duração máxima da equalização**

Defina o tempo máximo que a fase de equalização vai durar.

#### **Corrente de cauda**

Defina o limite de corrente que será utilizado para terminar a fase de absorção antes que o tempo máximo de absorção expire. Quando a corrente da bateria ficar abaixo da corrente de cauda por um minuto, a fase de absorção terminará. Esta configuração pode ser desativada definindo-a como zero.

#### **Compensação da temperatura**

Muitos tipos de bateria requerem uma tensão de carga mais baixa em condições de operação quentes e uma tensão de carga mais alta em condições de operação frias.

O coeficiente configurado é em mV por grau Celsius para todo o banco de baterias, não por célula. A temperatura base para a compensação é de 25 ° C (77 ° F), conforme apresentado no gráfico abaixo

![](_page_16_Picture_21.jpeg)

![](_page_17_Figure_1.jpeg)

Com um sensor de temperatura instalado no bloco de ligação E/S do utilizador, a temperatura real da bateria será utilizada para compensação, ao longo do dia.

#### **Corte de baixa temperatura**

Este pode ser utilizado para desativar o carregamento em baixas temperaturas, conforme exigido pelas baterias de lítio.

Para baterias de fosfato de ferro e lítio, esta configuração é predefinida em 5 graus Celsius, para os outros tipos de bateria está desativada. Ao criar uma bateria definida pelo utilizador, o nível de temperatura de corte pode ser ajustado manualmente.

#### **Equalização manual - Iniciar agora**

Selecionar «Iniciar agora» em «Equalização manual» permite o início manual de um ciclo de equalização. Para permitir que o carregador equalize a bateria adequadamente utilize a opção de equalização manual apenas durante os períodos de absorção e flutuação e quando houver luz solar suficiente. Os limites de corrente e tensão são idênticos à função de equalização automática. A duração do ciclo de equalização é limitada a um máximo de 1 hora quando acionado manualmente. A equalização manual pode ser interrompida a qualquer momento selecionando «Parar Equalização».

![](_page_17_Picture_9.jpeg)

# <span id="page-18-0"></span>**3.10.3. Relé programável**

![](_page_18_Picture_188.jpeg)

Um interruptor de relé programável está disponível em alguns modelos SmartSolar. A folha de dados do seu modelo dirá se está ou não disponível.

O relé oferece três ligações:

- 1. NO (normalmente aberto)
- 2. C (Comum)
- 3. NC (normalmente fechado)

![](_page_18_Picture_189.jpeg)

As condições para alternar o relé dependem da configuração do modo do relé, importa notar que as condições para alternar devem estar presentes por pelo menos 10 segundos antes que o relé mude de posição.

#### **Modo de relé**

- 1. **Relé sempre desligado**. Esta opção desliga o relé. Isto irá desativar as outras opções de relé. Utilizar esta opção se não planeia utilizar a função de retransmissão.
- 2. **Tensão do painel elevada**. Esta opção liga o relé quando a tensão do painel fica muito elevada. Consultar *Configurações do modo Tensão do painel elevada* abaixo.
- 3. **Alta temperatura (Regulação de intensidade)**. Esta opção liga o relé quando a corrente de saída do carregador é reduzida devido a altas temperaturas. Utilize esta opção para, por exemplo, trocar um ventilador externo.
- 4. **Tensão da bateria baixa**. Esta opção altera o relé para LIGADO quando a tensão da bateria cai muito, consulte as *configurações Tensão da bateria baixa* abaixo. Esta é a configuração predefinida quando a função de relé está ativa.
- 5. **Equalização ativa**. Esta opção altera o relé para LIGADO quando o modo Equalização Manual está ativa
- 6. **Estado de erro.** Esta opção altera o relé para LIGADO quando existe um erro.
- 7. **Opção descongelar (Temp < -20 ºC)**. Esta opção altera o relé para LIGADO quando a temperatura do Carregador cai abaixo dos -20 ºC.
- 8. **Tensão da bateria alta**. Esta opção altera o relé para LIGADO quando a tensão da bateria está muito alta, consulte as *configurações Tensão da bateria alta* abaixo.
- 9. **Estado de Flutuação ou Armazenamento**. Esta opção altera o relé para LIGADO quando o carregador está no estado de flutuação.
- 10. **Deteção de dia (painéis irradiados)** Esta opção altera o relé para LIGADO enquanto os painéis solares fornecem energia (Deteção de dia/noite):

### **Configurações da tensão do painel Alta**

- 1. Painel de tensão alta. (Tensão definida do utilizador)
- 2. Eliminar painel de tensão alta. (Tensão definida do utilizador)

Esta opção altera o relé para LIGADO quando a tensão do painel sobe acima da configuração escolhida de «painel de tensão alta» e altera o relé para LIGADO quando a tensão do painel cai abaixo da configuração escolhida «Eliminar painel de tensão

![](_page_18_Picture_26.jpeg)

alta». Certificar-se, é claro, de que a configuração «Painel de tensão alta» seja maior do que a configuração «Eliminar painel de tensão alta». Estas configurações nunca devem exceder a classificação de tensão máxima permitida pelo seu carregador MPPT.

#### **Configurações da tensão baixa da bateria**

- 1. Relé de tensão baixa da bateria (A configuração predefinida é de 10,00 V) (considerado uma bateria de 12 V)
- 2. Eliminar relé de tensão baixa da bateria. (A configuração predefinida é de 10,50 V)

Estas configurações, que podem ser definidas pelo utilizador, farão com que o relé seja alterado para LIGADO quando a tensão da bateria cair abaixo da configuração escolhida de «Tensão baixa da bateria»; e fará com que o relé altere para DESLIGADO quando a tensão da bateria subir novamente acima da configuração «Eliminar tensão baixa da bateria». Certifique-se, é claro, de que a configuração «Relé de tensão baixa da bateria» seja inferior à configuração «Eliminar relé de tensão baixa da bateria».

Uma aplicação para esta função, por exemplo, é desligar automaticamente uma carga para evitar que a bateria fique muito descarregada

#### **Configurações da tensão alta da bateria**

- 1. Relé de tensão alta da bateria. (A configuração predefinida é de 16,50 V) (considerado uma bateria de 12 V)
- 2. Eliminar relé de tensão de bateria baixa. (A configuração predefinida é de 16,00 V)

Estas configurações, que podem ser definidas pelo utilizador, farão com que o relé seja alterado para LIGADO quando a tensão da bateria subir acima da configuração «Relé de tensão alta da bateria»; e fará com que o relé altere para DESLIGADO quando a tensão da bateria subir novamente acima da configuração «Eliminar tensão alta da bateria». Certifique-se, é claro, de que a configuração «Relé de tensão alta da bateria» seja inferior à configuração «Eliminar relé de tensão alta da bateria».

Uma aplicação para esta função, por exemplo, é desligar uma carga para evitar que fique muito descarregada

#### **Parâmetros gerais**

1. Tempo fechado mínimo. (A configuração predefinida é de 0 minutos)

Esta opção define um tempo mínimo para que a condição LIGADA prevaleça uma vez que o relé tenha sido LIGADO.

Uma aplicação para esta função, por exemplo, é definir um tempo mínimo de execução do gerador.

![](_page_19_Picture_17.jpeg)

# <span id="page-20-0"></span>**4. Funcionamento**

# **4.1. Monitor do dispositivo**

A unidade tem um monitor LCD que visualiza a informação do funcionamento. O monitor realiza ciclos pelos ecrãs relevantes a cada poucos segundos.

#### **Ecrã de arranque**

Quando as unidades são ligadas pela primeira, irá visualizar o firmware, o número de série e os detalhes do modelo enquanto a unidade realiza testes.

#### **Bateria:**

Potência de bateria, Corrente, Tensão CC, Temperatura (\*), Estado da bateria (p. ex., a descarregar, inicial, absorção, flutuação, etc.).

![](_page_20_Figure_8.jpeg)

(\*) Estes artigos apenas são visíveis se os dados estiverem disponíveis.

#### **Solar 1**

Potência Solar, Tensão e Corrente, kWh diários e Rendimento total.

![](_page_20_Figure_12.jpeg)

#### **Localizadores solares MPPT adicionais**

Os localizadores solares adicionais irão visualizar os mesmos valores indicados anteriormente se estiverem disponíveis mais ecrãs.

#### **Erros, Advertências e Alarmes**

O sistema irá visualizar os códigos de notificação, se for necessário. Consulte a secção de resolução de problemas para obter mais informação.

![](_page_20_Picture_116.jpeg)

Na parte superior direita existem outros ícones de informação do sistema.

![](_page_20_Picture_117.jpeg)

![](_page_20_Picture_21.jpeg)

<span id="page-21-0"></span>![](_page_21_Picture_1.jpeg)

Bateria, carregada corresponde à tensão, pisca quando estiver vazia

# **4.2. ESTADO - Informações dos dados em direto**

![](_page_21_Picture_175.jpeg)

- **MPPT [Número do modelo]** confirma o dispositivo ligado. Também pode ser definido um nome personalizado, se desejado.
- **O ícone «nível» solar** apresenta a saída de energia dinâmica em tempo real do painel solar. Em relação à tensão do painel solar, observe que o carregador solar só funcionará quando a tensão do painel tiver subido mais de 5 V acima da tensão da bateria.
- **Bateria Tensão** A medição da tensão é realizada nos terminais da bateria do carregador solar.
- **Bateria- Corrente** Esta leitura mostra a corrente fluindo para ou retirada dos terminais da bateria do carregador solar. Importa notar que, no caso dos carregadores solares 100/20 e de menor dimensão - que têm uma saída de carga dedicada - uma notação Positiva ao lado da leitura de corrente significa que a corrente está fluindo para a bateria; enquanto que uma notação Negativa significa que a corrente está a ser retirada da bateria.
- **Bateria Estado:**
	- Carga inicial: Durante esta etapa, o controlador proporciona toda a carga possível para carregar rapidamente as baterias. Quando a tensão da bateria atingir o valor da tensão de absorção, o controlador ativa a etapa de Absorção.
	- Absorção: Durante esta etapa, o controlador muda para o modo de tensão constante, onde uma tensão de absorção predefinida, adequada ao tipo de bateria (consulte a secção 4.1 Configurações da bateria abaixo), é aplicada. Quando a corrente de carga diminui abaixo da corrente de cauda e/ou o tempo de absorção predefinido expirou, a bateria está totalmente carregada O controlador muda para a etapa Flutuação. A corrente de cauda é de 1 A para modelos 100/20 e de menor dimensão; e 2 A para modelos de maior dimensão. (Quando uma equalização automática está a ser realizada, isto também será comunicado como «Absorção».)
	- Flutuação: Durante esta etapa, a tensão de flutuação é aplicada à bateria para manter um estado totalmente carregado. Quando a tensão da bateria cair abaixo da tensão de flutuação durante pelo menos 1 minuto, um novo ciclo de carga será disparado
	- Equalização: Isto é mostrado quando «Iniciar equalização agora» é pressionado nas configurações da bateria. O carregador aplica a tensão de equalização à bateria, desde que o nível de corrente fique abaixo de 8 % (Gel ou AGM) ou 25 % (placa tubular) da corrente de carga inicial.

#### **\* Itens de menu disponíveis apenas em modelos MPPT com saída de carga (100/20 e de menor dimensão).**

- **Saída de carga ligar/desligar** A função do comutador da saída de carga é desligar a carga quando a bateria está com pouca carga para evitar danificá-la. Consulte a secção de configuração (4.2 abaixo) para os algoritmos de alteração de carga disponíveis.
- **Corrente de carga** Isto apresenta a corrente a ser consumida por dispositivos eletrónicos, luzes, frigorífico, etc.

Observe que, para que a leitura de saída da carga seja fiável, todas as cargas devem ser ligadas diretamente à saída da carga, incluindo os respetivos terminais negativos. Consulte o manual ou consulte o seu instalador para obter detalhes.

Observe que algumas cargas (especialmente inversores) ligam melhor diretamente à bateria. Nestes casos, a saída de carga não apresenta uma leitura fiável - a corrente consumida pelo inversor, por exemplo, não será incluída. Considere adicionar um [monitor de bateria BMV](https://www.victronenergy.com/battery-monitors/bmv-700) que irá medir toda a corrente que vai para - ou é retirada da bateria, incluindo cargas ligadas diretamente à bateria, não apenas os terminais de saída de carga do controlador de carregamento.

#### **A minha bateria está carregada?**

![](_page_21_Picture_21.jpeg)

<span id="page-22-0"></span>A bateria será carregada sempre que a energia disponível dos painéis fotovoltaicos exceder a energia consumida pelas cargas (luzes, frigorífico, inversor, etc.).

Só pode saber se esse é o caso com controladores de carga, que têm todas as cargas ligadas aos terminais de saída de carga. Lembre-se: quaisquer cargas ligadas diretamente à bateria não podem ser monitorizadas pelo carregador solar.

# **4.3. HISTÓRICO - Gráfico de trinta dias**

![](_page_22_Figure_4.jpeg)

(O ícone quadrado fragmentado (canto superior esquerdo) permite que alterne entre apresentações de ecrã «retrato» e «paisagem».)

Um resumo da atividade dos últimos 30 dias é apresentado graficamente. Deslize a barra para a esquerda ou direita para mostrar qualquer um dos 30 dias anteriores.

O registo diário mostra:

- **Rendimento**: A energia convertida nesse dia.
- **P máx.**: A potência máxima registada durante o dia.
- **T máx.**: A tensão mais alta do painel fotovoltaico durante o dia.

Clicar em qualquer dia/barra no gráfico irá expandir as informações para apresentar os tempos do estado de carga - ambos como horas/m; e também como uma percentagem do dia de «carga». Este gráfico fornece uma representação rápida de quanto tempo o seu carregador está gastar a em cada um dos três modos: Inicial/ Absorção/ Flutuação.

Conselho! Pode utilizar os tempos de carga para ver se o painel fotovoltaico está dimensionado corretamente para as suas necessidades. Um sistema que nunca atinge a «Flutuação» pode precisar de mais painéis; ou talvez a carga pudesse ser reduzida?

![](_page_22_Picture_14.jpeg)

# **Figura 4. Vista do Localizador MPPT**

![](_page_23_Picture_2.jpeg)

É também possível visualizar um rendimento específico, uma potência máxima e a tensão máxima para os localizadores individuais ao selecionar o separador do localizador na vista de histórico (número de localizadores varia por modelo - consultar ficha técnica do produto).

É possível exportar o histórico como um arquivo separado por vírgulas (.csv) clicando nos três pontos ligados no canto superior direito da tela do histórico:

![](_page_23_Picture_5.jpeg)

Este é um exemplo dos dados exportados para 3 de 30 dias:

![](_page_23_Picture_249.jpeg)

#### **Tensão da bateria**

A primeira figura mostra a tensão máxima da bateria durante o dia, a figura abaixo é a tensão mínima da bateria.

![](_page_23_Picture_11.jpeg)

### <span id="page-24-0"></span>**Erros**

Apresenta o número de erros (se houver) durante o dia, para ver [os](https://www.victronenergy.com/live/mppt-error-codes) códigos de erro clique no ponto laranja. Consultar os [códigos de erro do Carregador solar MPPT.](https://www.victronenergy.com/live/mppt-error-codes) (Pode ser necessário deslizar o ecrã do dispositivo para cima para ver os erros.)

#### **Total**

Apresenta a energia total convertida pela instalação e não é reconfigurável.

#### **Desde que foi eliminado**

Apresenta quanta energia foi convertida pela instalação desde a última reinicialização.

# **4.4. Proteções e reinícios automáticos**

### **4.4.1. Tensão alta da bateria**

Reduza a tensão de entrada CC e / ou verifique se há um carregador solar ou bateria com defeito no sistema. Após o desligamento devido a uma tensão da bateria elevada, a unidade vai primeiro aguardar 30 s e depois retomar o funcionamento se a tensão da bateria diminuir para um valor aceitável.

### **4.4.2. Temperatura alta**

Uma temperatura ambiente ou uma corrente de carga elevadas persistente podem causar uma redução do rendimento do MPPT e, eventualmente, um desligamento por temperatura excessiva. O MPPT retomará o funcionamento quando a temperatura atingir os valores especificados.

![](_page_24_Picture_13.jpeg)

# <span id="page-25-0"></span>**5. Guia de Resolução de Problemas - MPPT**

# **5.1. Resolução de Problemas e Assistência**

Consulte este capítulo em caso de um comportamento inesperado ou se suspeitar de uma avaria no produto.

O processo correto de resolução de problemas e de assistência consiste em consultar primeiro os problemas comuns descritos neste capítulo.

Se não conseguir solucionar o problema, contacte o revendedor para obter assistência técnica. Se não conhecer o local de aquisição, consulte o [«site» Assistência Victron Energy.](https://www.victronenergy.com/support)

# **5.2. O controlador não está operacional.**

Para que o controlador fique operacional deve ser ligado. O controlador irá ligar-se se uma bateria e/ou fonte PV estiver disponível. Neste caso, controlador liga-se e a VictronConnect pode ser utilizada para: verificar o estado do controlador e os erros, para atualizar o «firmware» e/ou para fazer ou alterar as definições.

Quando estiver ligado e operacional, os LED do controlador acendem-se ou piscam e conseguem comunicar com a VictronConnect através de «bluetooth» (modelos Smart) ou da porta VE.Direct (todos os modelos).

Se a unidade não se ligar, utilize este capítulo para verificar as eventuais razões por que não está operacional.

# **5.2.1. Inspeção visual**

Antes de quaisquer inspeção visual, é recomendável verificar os carregadores solares para a eventualidade de algum estar danificado.

- Verifique os danos mecânicos, as marcas de queimadura ou os danos de água. Normalmente estes danos não são cobertos pela garantia.
- Inspecione os terminais da bateria e os terminais PV. Se houver marcas de queimadura nos terminais ou se os cabos ou conectores estiverem derretidos, consulte o parágrafo: «Ligação do cabo PV queimada ou derretida». Na maior parte dos casos, estes danos não são cobertos pela garantia.
- Verifique se existem marcas de queimaduras ou derretimento no alojamento ou se há um cheiro a queimado (muito improvável). Neste caso, faça um pedido de assistência ao seu distribuidor Victron. Dependendo da causa, estes danos podem não ser cobertos pela garantia.

# **5.2.2. Verificar a alimentação da bateria**

Verifique se o carregador do solar está a receber alimentação da bateria.

A forma normal de verificar a tensão da bateria inclui a aplicação VictronConnect, um monitor ou um dispositivo GX. No entanto, neste caso o controlador não está operacional, pelo que a tensão tem de ser medida manualmente. Meça a tensão da bateria nos terminais de bateria dos carregadores solares com um multímetro.

![](_page_25_Figure_18.jpeg)

*Medir a tensão da bateria nos terminais da bateria do controlador*

A razão para medir a tensão da bateria nos terminais do carregador solar é excluir potenciais problemas na cablagem, nos fusíveis e/ou nos disjuntores no percurso entre a bateria e o controlador.

Dependendo do resultado da medição, faça o seguinte:

![](_page_25_Picture_23.jpeg)

<span id="page-26-0"></span>![](_page_26_Picture_167.jpeg)

# **5.3. As baterias não estão carregadas**

Este capítulo lista todas as razões possíveis por que o carregador solar não carrega as baterias e os passos a dar para corrigir a situação.

Existem várias razões por que o carregador solar não carrega as baterias.

Por exemplo:

- Problemas na bateria, nos painéis PV e na cablagem do sistema.
- Definições incorretas
- O carregador solar é controlado externamente.
- Comportamento natural da bateria.

Em alguns destes casos, a aplicação VictronConnect mostrará, na parte inferior do ecrã de estado, uma ligação clicável com o texto «por que razão o carregador está desligado» Se clicar na ligação, aparecerá uma explicação para a razão de o carregador estar desligado.

![](_page_26_Figure_11.jpeg)

*VictronConnect – ligação para «por que razão o carregador está desligado»*

# **5.3.1. Problema de alimentação da bateria**

Para que o carregador solar esteja completamente operacional, deve ser ligado a uma bateria.

Embora possa parecer que o carregador solar está ligado à bateria, é muito bem possível que o controlador não esteja a receber energia da bateria, pois não existe tensão nos terminais de bateria do carregador solar.

As causas possíveis são:

- Cabos de bateria ausentes ou desapertados.
- Ligações de cabo desapertados ou terminais de cabo cravados incorretamente.
- Um fusível fundido (ou ausente) no cabo de alimentação da bateria.
- Disjuntor aberto (ou avariado) no cabo de alimentação da bateria.
- Cabos de bateria ausentes ou cablados incorretamente.

### <span id="page-27-0"></span>**Verificação da tensão da bateria**

**1.** Utilize a aplicação VictronConnect, um monitor conectado ou um dispositivo GX para determinar a tensão do terminal da bateria do controlador. Se estes não estiverem disponíveis, utilize um multímetro para medir a tensão da bateria nos terminais do controlador.

![](_page_27_Figure_3.jpeg)

**2.** Utilize um multímetro para medir a tensão nos terminais da bateria.

![](_page_27_Figure_5.jpeg)

- **3.** Compare as duas tensões.
- **4.** Se a tensão da bateria e a tensão do controlador não forem iguais, deve investigar a razão. Siga o trajeto desde o controlador até à bateria para investigar a causa possível.

### **Verificar a alimentação da bateria**

- **1.** Inspecione e verifique se todos os cabos estão ligados corretamente e se não foram cometidos erros de cablagem.
- **2.** Comprove se todos os cabos estão apertados, considerando os níveis máximos do binário de aperto.
- **3.** Verifique se todos os olhais de cabo ou terminais de cabo foram cravados corretamente.
- **4.** Inspecione os fusíveis e/ou os disjuntores.

![](_page_27_Picture_13.jpeg)

Se detetar um fusível fundido, primeiro certifique-se de que a polaridade da bateria está cablada corretamente antes de substituir o fusível. Consulte o seguinte parágrafo para obter mais informação sobre a polaridade da bateria invertida.

### **5.3.2. Polaridade da bateria invertida**

A polaridade invertida ocorre quando o cabo de bateria negativo e o positivo são trocados acidentalmente. O negativo da bateria foi ligado ao terminal positivo do carregador solar e o positivo da bateria foi ligado ao terminal negativo do carregador solar.

![](_page_27_Picture_17.jpeg)

*Exemplos de polaridade da bateria correta e incorreta (invertida).*

Certifique-se de que um cabo vermelho ou um cabo rotulado como positivo pode não significar necessariamente que é, de facto, positivo. Um erro de cablagem ou rotulagem pode ter ocorrido durante a instalação do carregador solar.

D

![](_page_27_Picture_21.jpeg)

<span id="page-28-0"></span>O carregador solar não está protegido contra a polaridade da bateria invertida e quaisquer danos causados não estão cobertos pela garantia.

![](_page_28_Picture_2.jpeg)

Verifique sempre a polaridade da bateria antes de voltar a ligar os cabos da bateria ao carregador solar.

# **5.3.3. Tensão PV demasiado baixa**

O carregador solar começa a carregar quando a tensão PV for 5 V superior à tensão da bateria. Quando o carregamento começar, a tensão PV deve manter-se 1 V acima da tensão da bateria para que o carregamento continue.

#### **Verificar a tensão PV e da bateria**

![](_page_28_Picture_7.jpeg)

ADVERTÊNCIA: Dependendo do modelo de controlador da carga solar, a tensão PV pode atingir 250 Vcc. As tensões superiores a 50 V são geralmente consideradas como perigosas. Verifique os regulamentos de segurança elétricos locais. As tensões perigosas apenas podem ser manuseadas por um técnico qualificado.

**1.** Utilize a aplicação VictronConnect, um monitor do carregador solar ou um dispositivo GX para verificar a tensão da bateria e a tensão PV.

![](_page_28_Picture_10.jpeg)

**2.** Caso isto não seja possível, meça as tensões da bateria e do PV nos terminais do carregador solar com um multímetro, em alternativa.

![](_page_28_Figure_12.jpeg)

**3.** Compare ambas as tensões, a tensão PV deve ser 5 V superior à tensão da bateria para que o carregamento inicie.

#### **Causas de tensão PV nula ou baixa:**

Não existe irradiação suficiente nos painéis solares:

- Noite
- Nublosidade ou mau tempo
- Sombreamento consulte o [blogue p](https://www.victronenergy.com/blog/2020/02/20/pv-panel-output-voltage-shadow-effect/)ara obter mais informação.
- Painéis sujos.
- Diferença sazonais.
- Orientação e/ou inclinação incorretas.

Problemas com um painel ou com a cablagem do painel:

- Problema elétrico ou mecânico com um painel individual (ou múltiplos painéis).
- Problemas de cablagem.
- Fusíveis fundidos.
- Disjuntores avariados ou abertos.
- Problemas com divisores ou combinadores ou utilização incorreta dos mesmos.

Problemas de conceção dos módulos PV:

- Erro de configuração da módulo solar não existem painéis suficientes numa fileira em série.
- Tipos de painel errados painel solar de 12 V e um banco de baterias de 24 V.

Polaridade PV invertida:

![](_page_28_Picture_33.jpeg)

<span id="page-29-0"></span>• O positivo e o negativo foram trocados durante a ligação ao controlador; consulte a secção seguinte: «Polaridade PV invertida».

# **5.3.4. Polaridade PV invertida**

Em caso de tensão PV invertida, o carregador solar não indica um erro. A única forma de indicação são os seguintes sinais:

- O controlador não está a carregar as baterias.
- O controlador aquece.
- A tensão PV é muito baixa ou 0 V.

Neste caso, verifique se a polaridade está invertida, garantindo que o cabo PV positivo está ligado ao terminal PV positivo e que o cabo negativo está ligado ao terminal negativo.

### **5.3.5. Tensão PV demasiado elevada**

A tensão PV nunca deve exceder a tensão PV nominal máxima do carregador solar. A tensão PV nominal máxima está impressa na parte da frente ou lateral do alojamento do controlador.

O carregador solar para o carregamento se a tensão PV superar a tensão PV nominal máxima. Em simultâneo, indicará um erro de sobretensão #33 e o LED de absorção e flutuação piscará rapidamente.

O carregamento não recomeçará enquanto a tensão PV não for 5 V inferior à tensão nominal máxima.

Ao investigar um problema de tensão elevada, considere também o histórico da aplicação VictronConnect, do monitor do carregador solar ou do dispositivo GX. Verifique a tensão PV mais elevada para cada dia (Vmax) e consulte também as advertências de sobretensão anteriores.

![](_page_29_Figure_13.jpeg)

*VictronConnect: captura de ecrã de um Erro #33 e captura de ecrã do histórico com indicação de um erro.*

Verifique a tensão nominal de circuito aberto (Voc) do painel PV. Certifique-se de que é inferior à tensão nominal máxima do carregador solar. Utilize o dimensionador MPPT na [página de produto do carregador solar](https://www.victronenergy.com/solar-charge-controllers). Se o painel solar estiver instalado em climas frios ou se a temperatura noturna se aproximar ou for inferior a 10 ºC, o painel PV pode produzir mais que a Voc nominal. Como regra geral, mantenha uma margem de segurança de 10 %.

Uma ocorrência de sobretensão pode danificar o carregador solar, dependendo da tensão PV máxima em excesso. Estes danos não são cobertos pela garantia.

# **5.3.6. Bateria carregada**

Quando a bateria estiver carregada, o carregador solar irá parar o carregamento ou reduzirá fortemente a corrente de carga.

Isto ocorre especialmente quando as cargas CC no sistema não estiverem a consumir simultaneamente qualquer energia da bateria.

Para saber em que estado de carga (SoC) se encontra a bateria, verifique o monitor de bateria (se existir) ou em alternativa, comprove a fase de carga do controlador. Observe também se o ciclo solar percorre (brevemente) estas fases de carga no início do ciclo de carga diário:

- Fase inicial: SoC de 0 % a 80 %
- Fase de absorção: SoC de 80 % a 100 %
- Fase de flutuação ou armazenagem: SoC de 100 %.

<span id="page-30-0"></span>Tenha em conta que também é possível que o carregador solar pense que a bateria está carregada, quando realmente isso não acontece. Isto pode ocorrer se as tensões de carga tiverem sido definidas como demasiado baixas, pelo que o carregador solar passa prematuramente para a fase de absorção ou flutuação.

### **5.3.7. Tensão da bateria definida como demasiado baixa**

A bateria não será carregada se a definição «tensão da bateria» na aplicação VictronConnect estiver configurada com uma tensão inferior à tensão real do sistema.

Certifique-se de que a tensão da bateria está definida corretamente nas configurações do carregador solar. A definição da tensão da bateria deve corresponder à tensão da bateria.

Para aceder à definição «tensão da bateria», navegue pelas definições do controlador na aplicação VictronConnect e depois clique no menu de definições «Bateria».

A definição «tensão da bateria» está listada na parte superior do menu de definições. Dependendo do controlador, pode selecionar um modelo de 12 V, 24 V, 36 V ou 48 V.

Caso a aplicação VictronConnect não esteja disponível e utilize um monitor, consulte no manual respetivo a forma de verificar ou alterar esta definição.

![](_page_30_Picture_169.jpeg)

*Definição da tensão da bateria na VictronConnect*

# **5.3.8. O carregador está desativado**

Verifique a aplicação VictronConnect para se certificar de que o carregador foi desativado.

| Charger enabled |  |
|-----------------|--|
|                 |  |

*Definição de ativar/desativar o carregador na VictronConnect*

### **5.3.9. Controlo por um dispositivo externo**

O carregador solar pode ser controlado por um dispositivo externo. O dispositivo externo pode parar ou reduzir a corrente de carga para a bateria.

Existem diferentes controlos externos:

• As baterias geridas ou um inversor/carregador num sistema ESS podem controlar o carregador solar através de um dispositivo GX. A bateria determina se o carregamento está autorizado e, neste caso, quais são as correntes e a tensão de carga utilizadas. Se um controlo externo estiver ativo, este será visualizado na aplicação VictronConnect e também no dispositivo GX.

![](_page_30_Picture_170.jpeg)

• O BMS de uma bateria gerida pode ligar ou desligar diretamente o carregador através de um cabo de ligar-desligar remoto sem inversão VE.Direct. Este cabo é instalado na porta VE.Direct. O BMS pode desligar o carregador através deste cabo. Se as definições de carga forem configuradas corretamente e se as células da bateria estiverem equilibradas, o BMS não deve desautorizar a carga. O BMS não autorizará a carga quanto a tensão de uma (ou mais) célula for demasiado alta ou quando o corte por baixa temperatura estiver ativado e a temperatura da bateria for inferior ao limiar de temperatura.

# **5.4. As baterias estão descarregadas**

Esta secção aborda as razões possíveis para o carregador solar não estar a carregar suficientemente as baterias e os passos que pode dar para verificar ou corrigir a situação.

Alguns sinais de baterias descarregadas:

- As baterias demoram demasiado a carregar.
- As baterias não estão completamente carregadas no final do dia.
- A corrente de carga do carregador solar é inferior à prevista.

# **5.4.1. A bateria está quase carregada**

O carregador solar irá reduzir a corrente de carga quando a bateria estiver quase carregada.

<span id="page-31-0"></span>Se o estado de carga da bateria for desconhecido e a corrente diminuir enquanto ainda houver luz solar, isto pode ser interpretado indevidamente como uma avaria do carregador solar.

A primeira redução da corrente acontece no final da fase de absorção, quando a bateria está cerca de 80 % carregada.

A corrente irá continuar a diminuir durante a fase de flutuação, quando a bateria estiver aproximadamente de 80 % a 100 % carregada.

A fase de flutuação começa quando as baterias estão 100 % carregadas. Durante a fase de flutuação a corrente de carga é muito baixa.

Para saber em que estado de carga (SoC) se encontra a bateria, verifique o monitor de bateria (se existente) ou, em alternativa, comprove a fase de carga do carregador solar.

- Carga inicial: SoC de 0 % a 80 %
- Absorção: SoC de 80 % a 100 %
- Flutuação ou armazenagem: SoC de 100 %.

### **5.4.2. Demasiada carga CC**

O carregador solar não apenas carrega as baterias, também proporciona energia às cargas do sistema.

A bateria apenas será carregada quando a energia disponível dos painéis PV exceder a energia consumida pelas cargas no sistema, como luzes, frigorífico, inversor, etc.

Se o carregador solar tiver uma saída de carga dedicada (modelo de 10 V, 15 V ou 20 A), é possível verificar facilmente a energia gerada por um painel PV e a energia consumida pelas cargas. Desde que todas as cargas estejam ligadas à saída de carga e não estejam ligadas diretamente à bateria.

Se o carregador solar não tiver uma saída de carga, pode ter um monitor de bateria instalado.Pode ver a quantidade de corrente que entra ou (sai) da bateria e o carregador solar irá indicar a quantidade de corrente que o painel solar está a gerar.

Em ambos os casos, um sinal positivo ao longo das leituras de corrente significa que a corrente está a fluir para a bateria, enquanto um sinal negativo significa que a corrente está a sair da bateria.

### **5.4.3. Luz solar insuficiente**

Verifique se o carregador solar atinge todos os dias a fase de carga de flutuação.

Para verificar, consulte o separador do histórico na aplicação VictronConnect. O histograma mostra durante quanto tempo as baterias foram carregadas na fase de Carga Inicial, Absorção e Flutuação todos os dias, durante os últimos 30 dias. Se clicar numa das colunas do histograma, poderá visualizar uma decomposição das fases de carga.

Pode utilizar os tempos de carga para ver se o painel fotovoltaico está dimensionado corretamente para as suas necessidades. Um sistema que nunca atinge a fase de flutuação pode ter os seguintes problemas:

- Painéis solares insuficientes
- Demasiada carga
- Um problema no painel que causa uma produção de energia reduzida.
- Para mais causas potenciais, consulte o parágrafo: «Rendimento ou potência PV menor que a prevista"

Lembre-se de que a informação anterior não se aplica a um sistema ESS. Um sistema ESS irá estar sempre na fase de carga inicial quando a rede elétrica estiver ligada.

![](_page_31_Figure_24.jpeg)

*O sistema está sempre na carga inicial com a decomposição das fases de carga - Sistema em carga inicial e absorção*

### **5.4.4. Corrente de carga da bateria demasiado baixa**

Verifique a definição «corrente de carga máxima» na aplicação VictronConnect ou através do monitor.

Se a «corrente de carga máxima» tiver sido definida demasiado baixa, vai demorar mais a carregar as baterias e/ou estas não ficarão completamente carregadas no final do dia.

### **5.4.5. As tensões de carga da bateria são demasiado baixas**

Se as tensões da bateria tiverem sido definidas como demasiado baixas, as baterias não receberão uma carga completa.

<span id="page-32-0"></span>Verifique se as tensões de carga da bateria (absorção e flutuação) estão definidas corretamente. Consulte na informação dos fabricantes da bateria as tensões de carga corretas.

### **5.4.6. Queda de tensão no cabo da bateria**

Se houver uma queda de tensão nos cabos da bateria, o carregador solar irá indicar a tensão correta, mas as baterias receberão uma tensão inferior. O carregamento da bateria demora mais, o que eventualmente pode levar a baterias subcarregadas.

Uma rede VE.Smart pode ser útil em caso de queda de tensão no cabo. Um [Sensor Smart Battery](https://www.victronenergy.com/accessories/smart-battery-sense) ou um monitor de bateria mede a tensão terminal da bateria e envia-a ao carregador solar através da rede VE.Smart. Se a tensão de bateria for inferior à tensão de carga solar, o carregador solar aumentará a sua tensão de carga para compensar as perdas de tensão. Lembre-se de que, em caso de queda de tensão elevada, deve verificar os cabos de bateria e a ligação do cabo e, se houver algum problema, deve ser corrigido em primeiro lugar.

A diferença de tensão fará com que a bateria seja carregada com tensões demasiado baixas. Irá demorar mais a carregar as baterias, porque a tensão de carga é demasiado baixa e existe uma perda da potência de carga. A potência perdida é causada pelo calor dissipado ao longo dos cabos da bateria.

A queda de tensão é causada pelo seguinte:

- Os cabos de bateria com secção insuficiência
- Terminais ou olhais de cabo cravados incorretamente
- Ligações dos terminais soltas
- Fusíveis soltos ou avariados

Para mais informação sobre os problemas de cablagem e a queda de tensão, consulte o [livro Wiring Unlimited](https://www.victronenergy.com/upload/documents/Wiring-Unlimited-EN.pdf)

### **Verificar a queda de tensão no cabo da bateria**

Esta verificação apenas deve ser realizada se o carregador solar estiver na fase de carga inicial e em carregamento com a corrente total.

**1.** Meça a tensão nos terminais da bateria do carregador solar com a aplicação VictronConnect ou com um multímetro.

![](_page_32_Figure_15.jpeg)

**2.** Meça a tensão da bateria nos terminais respetivos com um multímetro.

![](_page_32_Figure_17.jpeg)

**3.** Compare as duas tensões para ver se existe uma diferença de tensão.

### **5.4.7. Definição incorreta da compensação de temperatura**

Se o coeficiente de compensação da temperatura for definido de forma incorreta, as baterias podem ficar sub ou sobrecarregadas. A compensação da temperatura pode ser definida através da aplicação VictronConnect ou de um monitor.

Para saber qual é o coeficiente de compensação da temperatura correto para a sua bateria, consulte a documentação da mesma. Em caso de dúvida, utilize o valor predefinido de -64,80 mV / ºC para as baterias de chumbo-ácido e desative a definição de compensação da temperatura para as baterias de lítio.

### <span id="page-33-0"></span>**5.4.8. Diferença de temperatura entre o carregador solar e a bateria**

É importante que as temperaturas ambientes da bateria e do controlador sejam iguais se o carregador solar não estiver a receber os dados de temperatura da bateria.

![](_page_33_Picture_3.jpeg)

Este capítulo não é aplicável se o carregador solar estiver ligado a uma rede VE.Smart com a medição da temperatura da bateria ou se estiver equipado com um sensor da temperatura (MPPT RS).

O carregador solar irá medir a temperatura ambiente no início do dia, logo que o módulo solar gere energia.

Irá compensar a tensão de carga com a temperatura, de acordo com esta medição.

Quando o carregador solar entrar na fase de flutuação, medirá a temperatura ambiente novamente e utilizará esta medição para reajustar as tensões.

Se houver uma grande diferença de temperatura ambiente entre o carregador solar e a bateria, esta será carregada com as tensões incorretas.

Esta situação ocorre se o carregador solar estiver localizado próximo de uma janela ao sol e as baterias estiverem num piso de betão frio à sombra.

Certifique-se de que as condições ambientes são iguais para o carregador solar e para a bateria.

# **5.5. Baterias sobrecarregadas**

![](_page_33_Picture_12.jpeg)

As baterias em sobrecarga são muito perigosas! Existe um risco de explosão de bateria, de incêndio ou derrame de ácido. Não fume, produza chispas ou chamas abertas na mesma divisão em que as baterias estão instaladas.

![](_page_33_Picture_14.jpeg)

A sobrecarga causará danos nas baterias e pode dever-se a:

- Definições da tensão de carga incorretas.
- Definição da tensão da bateria demasiado alta.
- Aplicar equalização quando a bateria não é adequada para esta ação.
- Corrente elevada e baterias subdimensionadas.
- Avarias das baterias.
- Uma corrente demasiado elevada, mas a bateria não aceita uma carga adicional devido ao envelhecimento ou a uma avaria anterior.

#### **5.5.1. Definição da tensão da bateria demasiado alta**

Se a definição «tensão da bateria» na aplicação VictronConnect tiver sido configurada com uma tensão superior à tensão do sistema real, a bateria será sobrecarregada.

O carregador solar deteta automaticamente a tensão da bateria na primeira instalação e depois a deteção automática é desativada. Isto pode tornar-se um problema se for utilizado um carregador solar proveniente de um sistema de 24 V num sistema de 12 V.

Nesta situação não irá detetar que o sistema mudou e continuará a carregar com tensões de carga de bateria de 24 V, enquanto a bateria conectada tem 12 V, que assim ficará sobrecarregada.

Alguns antecedentes sobre isto: Nos primeiros dias, o carregador solar deteta sempre automaticamente a tensão da bateria, mas isto é problemático no caso de a bateria ser descarregada frequentemente, por exemplo, por um BMS. Esta função foi alterada para detetar a tensão apenas uma vez na primeira instalação.

Para verificar a definição «tensão de bateria», utilize a aplicação VictronConnect ou um monitor ligado. Se a definição for incorreta, deve corrigi-la.

#### **5.5.2. Tensões de carga da bateria demasiado altas**

Se as tensões de carga da bateria forem definidas demasiado altas, isto causará a sobrecarga das baterias.

Verifique se todas as tensões de carga da bateria (absorção e flutuação) estão definidas corretamente.

As tensões de carga têm de coincidir com as tensões recomendadas na documentação dos fabricantes da bateria.

![](_page_33_Picture_33.jpeg)

### <span id="page-34-0"></span>**5.5.3. Bateria não compatível com a equalização**

Durante a equalização, a tensão de carga da bateria será bastante elevada e se a bateria não puder ser equalizada, então ficará sobrecarregada.

Nem todas as baterias podem ser carregadas com tensões de equalização. Consulte o fabricante da bateria para saber se a bateria que está a utilizar precisa de uma carga de equalização periódica.

De uma forma geral, as baterias seladas e as de lítio não podem ser equalizadas.

### **5.5.4. Bateria usada ou avariada**

Uma bateria no fim da sua vida útil ou que tenha sido danificada por uma utilização incorreta pode ter tendência para a sobrecarga

Uma bateria contém células ligadas em série. Quando uma bateria for usada ou estiver danificada, um cenário provável é que uma destas células não esteja operacional.

Quando uma bateria danificada é carregada, a célula danificada não aceitará a carga e as células restantes receberão a tensão de carga da célula danificada e assim ficarão sobrecarregadas.

Deve substituir a bateria para corrigir esta situação. No caso de um sistema com várias baterias, substitua todo o banco de baterias. Não é recomendável misturar baterias de diferentes idades no mesmo banco de baterias.

É difícil dizer o que acontece exatamente a uma bateria durante a sua vida útil. O carregador solar manterá um histórico da tensão da bateria de 30 dias. Se o sistema também incluir um monitor de bateria ou se o sistema estiver ligado a um VRM, é possível aceder às tensões da bateria e ao histórico do ciclo da bateria. Isto oferecerá uma visão completa do histórico da bateria, para determinar se a bateria está próximo do final da sua vida útil ou se sofreu danos.

![](_page_34_Picture_152.jpeg)

*Aplicação VictronConnect a mostrar o histórico do monitor de bateria BMV*

### **Para verificar se o ciclo de vida da bateria está próximo:**

- **1.** Descubra os ciclos de carga e descarga a que a bateria foi submetida. A vida útil da bateria está relacionada com a quantidade de ciclos.
- **2.** Descubra a descarga profunda média da bateria. Uma bateria durará menos ciclos se for descarregada em profundidade, em comparação com mais ciclos se a descarga não for tão profunda.
- **3.** Consulte a ficha de informação da bateria para saber os ciclos que consegue realizar com uma descarga média. Compare estes dados com o histórico da bateria e determine se a bateria se está a aproximar do seu fim de vida útil.

### **Para verificar se a bateria foi mal utilizada:**

- **1.** Verifique se a bateria foi totalmente descarregada. Uma descarga muito profunda e total danificará a bateria. Comprove o histórico de configuração do monitor da bateria no portal VRM. Procure a descarga mais profunda, a menor tensão da bateria e o número de descargas completas.
- **2.** Verifique se a bateria foi carregada com uma tensão demasiado elevada. Uma tensão de carga demasiado alta danificará a bateria. Verifique a tensão da bateria máxima e os alarmes de tensão elevada no monitor de bateria. Verifique se a tensão máxima medida superou as recomendações do fabricante da bateria.

# <span id="page-35-0"></span>**5.6. Problemas solares**

Este capítulo aborda os restantes problemas de potencial solar que não foram tratados anteriormente.

# **5.6.1. Corrente invertida PV demasiado alta**

A sobreintensidade não danifica necessariamente o carregador solar, mas pode causar danos se o módulo produzir demasiada corrente, enquanto estiver ligado com a polaridade invertida ao carregador solar. Os danos por sobreintensidade não estão cobertos pela garantia.

Consulte as especificações técnicas dos carregadores solares para determinar a corrente nominal da potência de curto-circuito PV máxima.

### **5.6.2. Rendimento PV menor que o previsto**

Verifique o histórico do carregador solar na aplicação VictronConnect. Verifique a potência máxima total (Pmax) para cada dia. Corresponde à potência do módulo solar?

Para determinar o rendimento solar diário para uma dimensão de módulo solar PV num local geográfico específico, utilize o dimensionador MPPT na [página de produto do controlador de carga solar.](https://www.victronenergy.com/solar-charge-controllers)

Estas são algumas das razões por que o painel está a produzir menos potência que o expectável:

- Baixo ângulo solar, diferenças sazonais ou manhã/tarde.
- Nublosidade ou mau tempo
- Sombreamento de árvores ou edifícios.
- Painéis sujos.
- Orientação e/ou inclinação incorretas.
- Painéis solares danificados ou avariados.
- Problemas na cablagem, nos fusíveis, nos disjuntores, queda de tensão na cablagem.
- Divisores ou combinadores deficientes ou utilização incorreta dos mesmos.
- Parte do módulo PV não está a funcionar.
- Problemas de conceção dos painéis PV.
- Erros na configuração do módulo solar.
- As baterias são demasiado pequenas ou antigas ou têm uma capacidade reduzida.

![](_page_35_Figure_22.jpeg)

*Histórico Pmáx. na VictronConnect*

### **5.6.3. Saída nominal completa não atingida**

Existem algumas razões para que o carregador solar não atinja a saída nominal completa.

Algumas destas razões já foram explicadas no capítulo: «As baterias demoram demasiado a carregar, estão subcarregadas ou carregam menos corrente que o previsto». Algumas razões adicionais são explicadas neste parágrafo.

#### **Módulo PV demasiado pequeno**

Se a potência nominal do módulo PV for inferior à potência nominal do carregador solar, este não poderá produzir mais potência que a proporcionada pelo painel solar ligado.

![](_page_35_Picture_30.jpeg)

#### <span id="page-36-0"></span>**Temperatura superior a 40 ºC**

Quando o carregador solar aquece, eventualmente a corrente de saída nominal diminui. Quando a corrente diminui naturalmente, a potência de saída também cai.

O controlador está operacional até 60 ºC , com uma saída nominal completa até 40 ºC.

Se o carregador solar aquecer mais rápido que o previsto, preste atenção à sua montagem. Monte o carregador de forma que o calor gerado possa dissipar-se.

Idealmente instale o carregador solar numa superfície vertical com os terminais orientados para baixo.

Se o carregador solar estiver localizado num invólucro fechado, como um armário, certifique-se de que o ar frio consegue entrar e o ar quente sair do invólucro. Instale aberturas de ventilação no invólucro.

Para ambientes muito quentes, considera a extração de ar mecânica ou proporcione ar condicionado.

#### **A potência de saída PV máxima está relacionada com a tensão da bateria.**

A corrente de saída do carregador solar está limitada ao respetivo valor nominal. Isto significa que a potência de saída irá variar, dependendo da tensão da bateria.

#### **Por exemplo:**

Um carregador solar 75/15 tem uma corrente de saída nominal de 15 A. Esta é a corrente que vai entrar na bateria. Isto significa que, se o carregador solar estiver ligado a uma bateria de 12 V, obteremos menos potência na bateria do que com uma de 24 V.

- $\cdot$  Para uma bateria de 12 V é 15 A x 12 V = 180 W.
- $\cdot$  Para uma bateria de 24 V é 15 A x 24 V = 360 W.

Portanto, embora um painel de 360 W esteja ligado ao carregador solar, não poderá produzir a mesma energia para uma bateria de 12 V do que se estiver ligado a uma bateria de 24 V.

![](_page_36_Figure_15.jpeg)

*Exemplos de diferenças na potência de saída em diferentes tensões de bateria*

### **5.6.4. Tipos de painel PV mistos**

Não é recomendável ligar uma combinação de diferentes tipos de painéis PV ao mesmo carregador solar.

Utilize apenas painéis solares que sejam da mesma marca, tipo e modelo.

### **5.6.5. Conectores MC4 ligados incorretamente**

Para uma explicação detalhada sobre a ligação dos conectores MC4, dos divisores MC4 e dos combinadores MC4, consulte o [livro Wiring Unlimited](https://www.victronenergy.com/upload/documents/Wiring-Unlimited-EN.pdf), capítulo 4.10: «Painéis solares»

### **5.6.6. Ligações PV queimadas ou derretidas**

As ligações ou os cabos PV derretidos ou queimados geralmente não são cobertos pela garantia. Na maioria dos casos, isto deve-se a alguma das seguintes razões:

#### **Cabo solar**

- Cabos com núcleo rígido ou filamentos rígidos utilizados.
- Cabos cujo fio do núcleo esteja soldado.
- Cabo demasiado fino; lembre-se de que a corrente será mais alta quando a tensão PV for inferior. Para mais informação sobre a espessura do cabo, consulte o [livro Wiring Unlimited.](https://www.victronenergy.com/upload/documents/Wiring-Unlimited-EN.pdf)

#### **Terminais de parafuso**

- <span id="page-37-0"></span>• Ligações de parafuso soltas.
- O isolamento do cabo inserido demasiado no conector.
- Cabos com núcleo rígido ou filamentos rígidos utilizados.
- Cabos cujo fio do núcleo esteja soldado.

### **5.6.7. Não é possível utilizar otimizadores**

Não utilize os painéis solares com otimizadores em conjunto com o carregador solar.

Quase todos os otimizadores contêm um MPPT ou outros mecanismos de seguimento e isto interfere com o algoritmo MPPT no carregador solar.

# **5.6.8. Corrente de terra**

O sistema não deve ter corrente a fluir para terra durante um funcionamento normal.

Se for detetada corrente de terra, primeiro inspecione todo o equipamento ligado a esse sistema e verifique se existem avarias de terra.

Depois veja quantas ligações de terra existem no sistema. Deve haver apenas um ponto no sistema ligado a terra. Este deve ser na bateria.

Para mais informação sobre o aterramento do sistema, consulte o capítulo 7.7: «Aterramento do sistema» no [livro Wiring](https://www.victronenergy.com/upload/documents/Wiring-Unlimited-EN.pdf) **[Unlimited](https://www.victronenergy.com/upload/documents/Wiring-Unlimited-EN.pdf)** 

O carregador solar não é isolado, o negativo da entrada PV tem o mesmo potencial que o negativo da saída da bateria.

### **5.6.9. Deteção de avaria de terra ausente**

Este carregador solar não está equipado com um relé de avaria de terra ou com um circuito de advertência de avaria de terra. Utilize um relé ou um detetor de avaria de terra externo.

# **5.7. Problemas de comunicação**

Este capítulo descreve os problemas que podem surgir quando o carregador solar está ligado à aplicação VictronConnect, a outros dispositivos Victron ou a dispositivos de terceiros.

# **5.7.1. Problemas do VictronConnect**

![](_page_37_Picture_19.jpeg)

Para um guia completo de resolução de problemas na aplicação VictronConnect, consulte o [manual](https://www.victronenergy.com/media/pg/VictronConnect_Manual/en/index-en.html) [VictronConnect](https://www.victronenergy.com/media/pg/VictronConnect_Manual/en/index-en.html).

# **5.7.2. Problemas de «bluetooth»**

De notar que é altamente improvável que a «interface» de «bluetooth» esteja avariada. O problema é, muito provavelmente, causado por algo diferente. Utilize este capítulo para excluir rapidamente as causas comuns dos problemas de «bluetooth».

Consulte o guia de resolução de problemas completo no [manual VictronConnect](https://www.victronenergy.com/media/pg/VictronConnect_Manual/en/troubleshooting.html).

- **Verifique se o carregador solar está equipado com «bluetooth»** Apenas os modelos SmartSolar têm «bluetooth» integrado, os modelos BlueSolar não. Se o modelo não tiver «bluetooth», pode utilizar um [«dongle» VE.Direct Bluetooth Smart](https://www.victronenergy.com./accessories/ve-direct-bluetooth-smart-dongle) ou uma [«interface» VE.Direct para USB.](https://www.victronenergy.com/accessories/ve-direct-to-usb-interface) • **Verificar se o «bluetooth» está ativado** É possível ativar/desativar o «bluetooth» nas definições do produto. Para reativar: Ligue o carregador solar SmartSolar através da porta VE.Direct. Aceda às definições do controlador e depois à «informação do produto». Reative o «bluetooth». • **Comprovar se o controlador está ligado** O «bluetooth» ativa-se quando o carregador solar é ligado. Pode verificar isto olhando para os LED: Se todos os LED estiverem apagados, a unidade não está ligada. Se algum LED estiver ligado, intermitente ou a pulsar com alguns segundos de intervalo, a unidade está ligada e o «bluetooth» deve estar funcional. • **Comprovar se o «bluetooth» está no raio de ação** Em espaço aberto, o alcance máximo do «bluetooth» são cerca de 20 m. Numa área com edifícios, no interior de uma casa,
- um albergue, um veículo ou um barco, esta distância pode diminuir consideravelmente.

### • **A aplicação VictronConnect para Windows não é compatível com «bluetooth»** A versão Windows da aplicação VictronConnect não é compatível com «bluetooth». Utilize um dispositivo Android, iOS ou macOS. Ou em alternativa, faça a ligação com uma [«interface» VE.Direct para USB.](https://www.victronenergy.com/accessories/ve-direct-to-usb-interface)

### <span id="page-38-0"></span>• **O controlador não está na lista de dispositivos VictronConnect**

Alguns passos para tentar resolver este problema são:

Carregue no botão laranja de atualização na parte inferior da lista de dispositivos VictronConnect e verifique se o carregador solar já está listado. Apenas um telemóvel ou «tablet» pode estar ligado ao carregador solar num dado momento. Certifique-se de que não há outros dispositivos conectados e tente novamente.

Tente ligar-se a outro produto Victron, isto funciona? Se isto também não funcionar, o telemóvel ou o «tablet» têm provavelmente um problema.

Exclua quaisquer problemas com o telemóvel ou com a aplicação VictronConnect usando outro telemóvel ou «tablet» e tentando novamente.

Se não conseguir resolver, consulte o [manual VictronConnect.](https://www.victronenergy.com/media/pg/VictronConnect_Manual/en/index-en.html)

• **Perda do código PIN**

Se perdeu o código PIN, terá de redefini-lo para o código PIN predefinido. Pode fazer isto na aplicação VictronConnect: Navegue até a lista de dispositivos da aplicação VictronConnect.

Introduza o código PUK único do carregador solar impresso no autocolante de informação do produto.

Clique no símbolo de opção ao lado da listagem do carregador solar.

Uma nova janela vai abrir-se que lhe permite reiniciar o código PIN para o valor de defeito: 000000.

• **Como comunicar sem «bluetooth»**

Se o «bluetooth» não estiver a funcionar, se estiver desligado ou no caso de um controlador não Smart, a VictronConnect pode comunicar através da porta VE.Direct. Ou, se a unidade estiver ligada a um dispositivo GX, a VictronConnect pode comunicar através de VRM. Para mais informação, consulte a secção: «As diferentes formas de ligação à VictronConnect».

# **5.7.3. Problemas de comunicação da porta VE.Direct**

Estes não são comuns e a sua eventual causa está relacionada com os problemas listados nesta secção.

**Problemas da porta de dados ou do conector de cabo físico** Experimente um cabo VE.Direct diferente e comprove se a unidade já comunica. O conector está inserido corretamente e com a profundidade suficiente? O conector está danificado? Inspecione a porta VE.Direct, existem pinos dobrados? Neste caso, utilize um alicate de pontas finas para os endireitar, com a unidade desligada.

**Problemas de comunicação VE.Direct** Para comprovar se a comunicação VE.Direct está a funcionar corretamente, ligue o carregador solar a um dispositivo GX e verifique se o controlador aparece na lista de dispositivos GX. Se não aparecer, comprove se a função da porta TX na VictronConnect está definida como «Comunicação Normal».

**Problemas da porta VE.Direct TX** Comprove a definição «Função da porta TX» na VictronConnect. A função definida deve corresponder à aplicação utilizada. Verifique se a porta TX está operacional com um [cabo de saída digital TX.](https://www.victronenergy.com/cables/ve-direct-tx-digital-output-cable)

**Problemas da porta VE.Direct RX** Comprove a definição «Função da porta RX» na VictronConnect. A função definida deve corresponder à aplicação utilizada. Verifique se a porta RX está operacional com um [cabo de ligar/desligar remoto sem inversão](https://www.victronenergy.com/cables/ve-direct-non-inverting-remote-on-off-cable) [VE.Direct.](https://www.victronenergy.com/cables/ve-direct-non-inverting-remote-on-off-cable)

# **5.7.4. Problemas de comunicação VE.Smart**

Uma VE.Smart é uma rede de comunicação sem fios entre os produtos Victron que utiliza «bluetooth». Em caso de problemas com uma rede VE.Smart, consulte o [manual da Rede Smart.](https://www.victronenergy.com/media/pg/VE.Smart_Networking/en/index-en.html)

# **5.8. Problemas de definições ou «firmware»**

# **5.8.1. Definições incorretas**

As definições incorretas podem causar um comportamento estranho do carregador solar. Comprove se todas as definições estão corretas.

Em caso de dúvida, pode ser uma opção reinicializar todas as definições para os valores de defeito com a aplicação VictronConnect e depois realizar as definições necessárias. Deve guardar as definições existentes antes de realizar uma reinicialização.

Na maior parte dos casos, a definição por defeito pode ser utilizada com alterações mínimas.

Se precisar de ajuda para realizar as definições, consulte o manual ou contacte o seu fornecedor ou distribuidor Victron.

# **5.8.2. Problemas de «firmware»**

Para excluir um «bug» do «firmware», deve atualizá-lo.

NOTA: Pode ser útil anotar o número do «firmware» antes e depois da atualização. É uma informação importante na eventualidade de precisar de pedir [assistência.](https://www.victronenergy.com/support)

Na primeira ligação, o controlador pode ter atualizado o «firmware». Se o controlador não pedir automaticamente uma atualização do «firmware», verifique se o controlador está a executar o «firmware» mais atualizado e faça uma atualização manual:

- <span id="page-39-0"></span>• Ligar ao controlador.
- Clique o símbolo das definições  $\boldsymbol{\Phi}$ .
- Clique no símbolo da opção :
- Vá para informações do produto.
- Verifique se está a executar o firmware mais recente e procure o texto: «Esta é a versão mais recente».
- Se o controlador não tiver o «firmware» mais atualizado, realize uma atualização carregando no botão respetivo.

![](_page_39_Picture_7.jpeg)

*Ecrã de estado - ecrã de definições - ecrã de informação do produto*

### **5.8.3. Atualização de firmware interrompida**

Pode ser recuperada e não é motivo de preocupações. Tente voltar a atualizar o «firmware».

# **5.9. Problemas de funcionamento**

Este capítulo descreve todas as restantes sugestões de resolução de problemas que não foram abordados nas secções anteriores.

# **5.9.1. Não funcionam como fonte de alimentação**

Não recomendamos utilizar o carregador solar como uma fonte de alimentação, ou seja, sem as baterias ligadas.

O funcionamento como uma fonte de alimentação não danificará o carregador solar, mas não há garantias de que o carregador solar consiga acionar todas as cargas. Algumas cargas podem funcionar, outras não. Especialmente numa potência de carga baixa, o carregador solar é demasiado lento para manter uma tensão constante. Assim, não prestamos assistência nestas situações.

# **5.9.2. Não funciona como carregador CC para CC**

Não é recomendável utilizar o carregador solar como carregador CC/CC, por exemplo, para carregar uma bateria de 12 V a partir de um banco de baterias de 24 V.

Ligar uma bateria aos terminais pode, em determinadas condições operacionais, danificar o carregador solar. Estes danos não são cobertos pela garantia.

# **5.9.3. Problemas de ligação**

Se o monitor não conseguir fazer a ligação ao carregador solar ou se o texto: "Desligado" surgir no ecrã, o MPPT Control ainda não estabeleceu a comunicação com o carregador solar.

A causa mais provável é um problema no cabo VE.Direct.

# **Inspeção do cabo VE.Direct**

- **1.** Verifique se o cabo VE.Direct está ligado na parte posterior do monitor.
- **2.** Verifique se o cabo VE.Direct está ligado ao carregador solar.
- **3.** Certifique-se de que os conectores VE.Direct estão completamente inseridos nas portas VE.Direct.
- **4.** Verifique os pinos da porta VE.Direct; certifique-se de que não estão danificados, dobrados ou em falta.

![](_page_39_Picture_28.jpeg)

# <span id="page-40-0"></span>**5.10. Erros, códigos de erro e códigos LED**

Existem várias formas de visualização dos erros:

- Através dos LED na unidade
- Através da aplicação VictronConnect, do ecrã de estado e de histórico
- Através de um monitor
- Através de um dispositivo GX
- Através de VRM (dispositivo GX necessário)

# **5.10.1. Erros através de LED**

Dependendo do modelo do carregador solar, existem dois ou três LED que indicam o estado do controlador ou o estado de erro.

Os erros são indicados com uma combinação de LED que estão acesos, apagados ou intermitentes. Cada combinação de LED tem um significado, indicando um modo de funcionamento normal ou um erro.

Para conhecer o significado de um código LED específico, consulte o capítulo LED indications

Para os códigos de erro LED, descarregue e utilize: [«App» Victron Toolkit](https://www.victronenergy.com/support-and-downloads/software#victron-toolkit-app).

![](_page_40_Picture_13.jpeg)

*LED do controlador*

# **5.10.2. Códigos de erro**

Em caso de erro, um código de erro será visualizado através da VictronConnect, de um monitor, de um dispositivo GX ou num VRM. Cada número corresponde a um erro específico.

Consulte a lista completa dos códigos de erro e o respetivo significado no apêndice: Vista geral do código de erro do carregador.

### **Comunicar um erro VictronConnect**

A VictronConnect indicará os erros ativos quando estiver ligada ativamente ao carregador solar. O erro irá aparecer numa janela emergente no ecrã de estado com o número de erro, o nome e uma descrição breve do mesmo.

A VictronConnect também vai mostrar erros históricos. Para visualizar estes erros, aceda ao separador «Histórico» e consulte a parte inferior de cada coluna diária. Se houver um erro, um ponto laranja indicará um erro.

![](_page_40_Picture_22.jpeg)

![](_page_41_Figure_1.jpeg)

*Erro Ativo e erro Histórico*

### **Erros através de um monitor**

Se o controlador tiver um monitor integrado ou se um monitor, como o [Painel de Controlo MPPT o](https://www.victronenergy.com/panel-systems-remote-monitoring/mppt-control)u o [Monitor SmartSolar](https://www.victronenergy.com/panel-systems-remote-monitoring/smartsolar-control-display) [Control,](https://www.victronenergy.com/panel-systems-remote-monitoring/smartsolar-control-display) estiver ligado ao controlador de carga e se este desenvolver um erro, uma mensagem de erro e um número de erro serão visualizados no monitor.

O monitor também regista os últimos quatro erros. Os erros são indicados por um número. Consulte no manual do monitor o acesso aos erros históricos.

![](_page_41_Picture_6.jpeg)

![](_page_41_Picture_7.jpeg)

![](_page_41_Picture_8.jpeg)

*Monitor MPPT Control Monitor SmartSolar Control MPPT RS com monitor integrado*

#### **Monitorizar com um dispositivo GX e VRM**

Se o carregador solar estiver ligado a um [dispositivo GX,](https://www.victronenergy.com/live/venus-os:start) todos os dados podem ser acedidos através do mesmo. O dispositivo GX também notificará os alarmes ou as anomalias do carregador solar.

Para obter mais informação, consulte o manual do dispositivo GX.

|  | <b>Notifications</b>            | <b>ি 08:38</b>        |                    |                         | <b>Overall history</b>        | $\hat{\mathbb{R}}$ 08:40 |
|--|---------------------------------|-----------------------|--------------------|-------------------------|-------------------------------|--------------------------|
|  | SmartSolar Charger MPPT 75/10   |                       | Maximum PV voltage |                         |                               | 75.51V                   |
|  | Alarm<br>#33 Input high voltage | 2020-09-16 08:36      |                    | Maximum battery voltage |                               | 13.94V                   |
|  |                                 |                       |                    | Minimum battery voltage |                               | 13.13V                   |
|  |                                 |                       | Last error         |                         | #33 Input high voltage        |                          |
|  |                                 |                       | 2nd Last Error     |                         |                               | #0 No error              |
|  |                                 |                       | 3rd Last Error     |                         |                               | #0 No error              |
|  |                                 | $\bm{\mathsf{\odot}}$ |                    | <b>丛</b> Pages          | $\equiv$ Menu<br>$\checkmark$ |                          |

*O dispositivo GX visualiza uma notificação de alarme e os erros históricos.*

Se o dispositivo GX estiver ligado ao portal [Monitorização Remota Victron \(VRM\)](https://vrm.victronenergy.com/), o carregador solar pode ser controlado à distância através da Internet.

Todos dados, alarmes e erros do carregador solar estão acessíveis através do portal VRM e as definições podem ser alteradas remotamente no portal VRM através da aplicação VictronConnect.

![](_page_41_Picture_122.jpeg)

*Registo do alarme de carregador solar através de VRM*

#### <span id="page-42-0"></span>**Monitorização através de VRM**

Se u[mdispositivo GX](https://www.victronenergy.com/live/venus-os:start) estiver ligado ao controlador e o dispositivo GX ao portal de Monitorização Remota Victron (VRM), os erros serão enviados ao portal VRM e visualizados no dispositivo GX. Deste modo é possível aceder as erros ativos e passados de forma remota. Os registos de alarme estão disponíveis na secção de «registos de alarme» no VRM. Para obter mais informação, consulte o [manual VRM.](https://www.victronenergy.com/live/vrm_portal:start)

![](_page_42_Picture_73.jpeg)

*Registos de alarme VRM*

# **5.11. Garantia**

Este produto tem garantia limitada de cinco anos. Esta garantia limitada cobre defeitos de materiais e de fabrico deste produto e dura cinco anos a partir da data da compra original deste produto. Para reclamar a garantia, o cliente deve devolver o produto juntamente com o recibo de compra no respetivo local de compra. Esta garantia limitada não cobre danos, deterioração ou mau funcionamento resultantes da alteração, modificação, utilização imprópria ou não razoável ou utilização indevida, negligência, exposição a excesso de humidade, fogo, embalagem inadequada, raios, picos de energia ou outros fenómenos naturais. Esta garantia limitada não cobre danos, deterioração ou mau funcionamento resultantes de reparações levadas a cabo por uma pessoa não autorizada pela Victron Energy para fazer tais reparações. O não cumprimento das instruções deste manual anulará a garantia. A Victron Energy não se responsabiliza por quaisquer danos consequentes decorrentes da utilização deste produto. A responsabilidade máxima da Victron Energy sob esta garantia limitada não excederá o preço real de venda do produto.

![](_page_42_Picture_8.jpeg)

# <span id="page-43-0"></span>**6. Especificações técnicas**

![](_page_43_Picture_250.jpeg)

![](_page_43_Picture_4.jpeg)

![](_page_44_Picture_77.jpeg)

I

![](_page_44_Picture_3.jpeg)

# <span id="page-45-0"></span>**7. Apêndice**

# **7.1. Apêndice A: Visão da ligação**

# **Figura 5. MPPT RS 450|100 Frente**

![](_page_45_Picture_4.jpeg)

Placa de cobertura inferior frontal para mostrar a área de ligações

# **Figura 6. MPPT RS 450|100 Ligações inferiores**

![](_page_45_Figure_7.jpeg)

Pormenor da área de ligação vista da parte inferior

![](_page_45_Picture_10.jpeg)

# **Figura 7. E/S do utilizador**

![](_page_46_Picture_2.jpeg)

O conector E/S do utilizador está localizado no lado esquerdo inferior da área de ligação, o diagrama indica três perspetivas. Lado esquerdo - superior - direito

![](_page_46_Picture_158.jpeg)

![](_page_46_Picture_159.jpeg)

<span id="page-47-0"></span>**7.2. Apêndice B: Diagrama de blocos**

![](_page_47_Figure_2.jpeg)

![](_page_48_Figure_1.jpeg)

<span id="page-48-0"></span>**7.3. Apêndice C: Exemplo de esquema de ligações e de esquema do sistema**

![](_page_48_Picture_4.jpeg)

# <span id="page-49-0"></span>**7.4. Apêndice D: Dimensões**

![](_page_49_Figure_2.jpeg)

# **7.5. Códigos de Erro**

# **7.5.1. Erro 2 - Tensão da bateria demasiado alta**

Este erro será reiniciado automaticamente quando a tensão da bateria diminuir. Este erro pode ser causado por outro equipamento de carga conectado à bateria ou por uma anomalia no controlador de carga. Este erro também pode ocorrer se a tensão da bateria (12 V, 24 V, 48 V) estiver definida numa tensão inferior à tensão conectada.

# **7.5.2. Erro 3, Err 4 - Anomalia do sensor de temperatura remoto**

Verifique se o conector do sensor de T está ligado corretamente a um sensor de temperatura remoto. A causa mais provável: o conector do sensor de T remoto está ligado ao terminal BAT+ ou BAT-. Este erro será reiniciado automaticamente após uma ligação correta.

# **7.5.3. Erro 5 - Anomalia do sensor de temperatura remoto (ligação perdida)**

Verifique se o conector do sensor de T está ligado corretamente a um sensor de temperatura remoto. Este erro não é reiniciado automaticamente.

# **7.5.4. Erro 6, Erro 7 - Anomalia do sensor de tensão da bateria remoto**

Verifique se o conector do sensor da V está ligado corretamente aos terminais da bateria. A causa mais provável: o conector do sensor de V remoto está ligado em polaridade invertida aos terminais BAT+ ou BAT-.

# **7.5.5. Erro 8 - Anomalia do sensor de tensão da bateria remoto (perda de comunicação)**

Verifique se o conector do sensor da V está ligado corretamente aos terminais da bateria.

# **7.5.6. Erro 11 - Flutuação da tensão da bateria elevada**

A flutuação CC elevada geralmente é causada por ligações soltas do cabo CC e/ou fiação CC muito fina. Assim que o inversor é desligado devido à alta flutuação da tensão CC, este aguarda 30 s e reinicia.

![](_page_49_Picture_17.jpeg)

<span id="page-50-0"></span>Após três reinicializações seguidas de um desligamento devido a uma elevada flutuação CC no período de 30 s após o reinício, o inversor será desligado e as tentativas param. Para reiniciar o inversor, desligue-o e depois volte a ligá-lo.

Uma flutuação CC elevada contínua diminui a vida útil prevista do inversor

# **7.5.7. Erro 14 - Temperatura baixa da bateria**

O carregador é desligado para não carregar as baterias LiFePO4 a baixa temperatura, pois isto pode danificar as células.

#### **7.5.8. Erro 17 - Sobreaquecimento apesar da corrente de saída reduzida.**

Este erro será reiniciado automaticamente quando o carregador arrefecer. Verificar a temperatura ambiente e as obstruções próximo do dissipador.

#### **7.5.9. Erro 18 - Sobreintensidade do controlador**

Este erro é reiniciado automaticamente. Se o erro não for reinicializado automaticamente, desligue o controlador de carga todas as fontes de energia, aguarde 3 min e ligue novamente. Se o erro persistir, o controlador provavelmente está avariado. Uma causa para este erro pode ser a ligação de uma carga de grande dimensão no lado da bateria.

### **7.5.10. Erro 20 - Tempo de carga inicial máximo superado**

#### **Carregadores solares**

A proteção do tempo de carga inicial máximo é uma função que estava nos carregadores quando foram lançados (2015 ou antes) e depois esta função foi removida.

Se visualizar este erro, atualize para o «firmware» mais recente.

Se ainda tiver o erro, realize uma reinicialização para as predefinições de fábrica e reconfigure o carregador solar.

#### **Carregadores CA**

Esta proteção está ativada por defeito no Skylla-i e no Skylla IP44.

Este erro é gerado quando a tensão de absorção da bateria não for atingida após 10 horas de carga.

A proteção de segurança desta função permite detetar uma célula em curto-circuito e parar o carregamento.

### **7.5.11. Erro 21 - Problema no sensor de corrente**

A medição da corrente está fora do intervalo.

Desligue todos os cabos e volte a ligá-los para reiniciar o carregador. Certifique-se de que o negativo do controlador de carga MPPT (negativo PV / negativo de bateria) não está a anular o controlador de carga.

Este erro não é reiniciado automaticamente.

Se o erro se mantiver, contacte o seu distribuidor, pode haver um defeito de «hardware».

#### **7.5.12. Erro 24 - Anomalia de ventilador**

Este erro indica que o ventilador está ligado, mas o circuito não deteta qualquer consumo de corrente pelo mesmo. Provavelmente está danificado ou obstruído.

Contacte o seu distribuidor, pode haver uma avaria de «hardware».

Apenas se aplica aos carregadores Skylla-IP44 e Skylla-IP65.

#### **7.5.13. Erro 26 - Sobreaquecimento do terminal**

Terminais de potência sobreaquecidos, verifique a cablagem, incluindo o tipo de cablagem ou de filamentos, e/ou aperte os parafusos, se possível.

Este erro é reiniciado automaticamente.

### **7.5.14. Erro 27 - Curto-circuito do carregador**

Este erro é reiniciado automaticamente. Se o erro não for reinicializado automaticamente, desligue o controlador de carga todas as fontes de energia, aguarde 3 min e ligue novamente. Se o erro persistir, o controlador provavelmente está avariado.

### **7.5.15. Erro 28 - Problema na fase de potência**

Este erro não é reiniciado automaticamente.

<span id="page-51-0"></span>Desligue todos os cabos e volte a ligá-los. Se o erro persistir, o controlador provavelmente está avariado.

Lembre-se de que este erro foi introduzido em v1.36. Portanto, ao fazer uma atualização do «firmware», pode parecer que esta causou este problema, mas não é verdade. O carregador solar já não estava a funcionar a 100 % antes da atualização; a atualização para v1.36 ou superior meramente tornou o problema mais visível. A unidade deve ser substituída.

# **7.5.16. Erro 29 - Proteção de sobrecarga**

Este erro é reiniciado automaticamente. A bateria é desligada como proteção para a sobrecarga. Uma causa possível é a configuração de módulo PV sobredimensionada; se houver demasiados painéis em série, não é possível reduzir mais a tensão da bateria. Considere a ligação em paralelo de mais painéis PV para reduzir a tensão.

# **7.5.17. Erro 33 - Sobretensão PV**

Este erro será reiniciado automaticamente quando a tensão PV diminuir para um limite seguro. Este erro é uma indicação que a configuração da série PV relativa à tensão de circuito aberto é crítica para este carregador. Verificar a configuração e, se necessário, reorganizar os painéis.

# **7.5.18. Erro 34 - Sobreintensidade PV**

A corrente da série de painel solar superou 75 A. Este erro pode ser causado por uma anomalia do sistema interna. Desligar o carregador de todas as fontes de energia, aguardar 3 min e ligar novamente. Se o erro persistir, o controlador provavelmente está avariado. Contacte o seu distribuidor.

# **7.5.19. Erro 35 - Sobrepotência PV**

Isto indica que a tensão do painel é demasiado elevada, em combinação com a tensão da bateria pretendida.Reduza a tensão PV removendo os painéis da série ou ligue-os em paralelo.

# **7.5.20. Erro 38, Erro 39 - Desligamento de entrada PV**

Para proteger a bateria da sobrecarga, a entrada do painel é colocada em curto-circuito.

Possíveis razões para a ocorrência deste erro:

- A tensão de bateria (12 V / 24 V / 48 V) é definida ou detetada automaticamente de forma incorreta. Utilize a VictronConnect para desativar a deteção automática e definir a tensão de bateria numa tensão fixa.
- Existe um outro dispositivo ligado à bateria, que está configurado com uma tensão superior. Por exemplo, um MultiPlus, configurado para equalizar em 17 V, enquanto no MPPT isto não está configurado.
- A bateria é desligada com um interruptor manual. Idealmente o carregador deve ser desligado antes da desconexão da bateria; isto evita superar a tensão na saída de carregador. Se for necessário, o nível de disparo de tensão para a proteção PV Short pode ser aumentado, elevando o valor de referência da tensão de equalização (nota: a equalização não precisa de estar ativada neste caso).
- A bateria está desligada usando um relé de carga de lítio ligado à saída de «autorização de carga» de um BMS. Considere ligar este sinal ao terminal Remoto do carregador. Isto desliga o carregador sem criar um excesso de tensão.

Recuperação de erro:

- Erro 38: Primeiro desligue os painéis solares e desligue a bateria. Aguarde 3 min e depois ligue primeiro a bateria e a seguir os painéis.
- Erro 39: O carregador retomará o funcionamento quando a tensão da bateria for inferior à definição de tensão máxima (normalmente as tensões de Equalização ou Absorção), para as versões de 250 V ou a tensão de flutuação para outras unidades. A reinicialização da anomalia demora um minuto.

Se o erro persistir, o controlador provavelmente está avariado.

# **7.5.21. Erro 40 - Entrada PV anomalia no desligamento**

Se o carregador não conseguir desligar a entrada PV, entrará no modo de segurança para proteger a bateria da sobrecarga ou de uma tensão elevada nos terminais da bateria. Para isso, o carregador parará o carregamento e desligará a sua própria saída. O carregador irá ficar avariado.

# **7.5.22. Erro 41 - Desligamento do inversor (isolamento PV)**

A resistência de isolamento do painel PV demasiado baixa. Verifique a cablagem do módulo PV, o inversor reinicia automaticamente quando o problema for resolvido.

![](_page_51_Picture_27.jpeg)

# <span id="page-52-0"></span>**7.5.23. Erro 42 - Desligamento do inversor (anomalia de terra)**

A corrente de fuga para terra supera o limite de 30 mA permitido. Verifique a cablagem do módulo PV e do isolamento do painel. Este erro não é reiniciado automaticamente. Inspecione a instalação e reinicie a unidade com o botão de funcionamento.

# **7.5.24. Erro 43 - Desligamento do inversor (anomalia de terra)**

A diferença de tensão entre o Neutro e a Terra é demasiado elevada.

O inversor ou o Multi (não está ligado à rede):

• O relé de terra interno é ativado, mas a tensão no relé é demasiado elevada. O relé pode estar danificado.

Multi (ligado à rede elétrica):

- O cabo de terra na instalação não existe ou não está ligado corretamente.
- A Linha e o Neutro foram trocados na instalação.

Este erro não é reiniciado automaticamente. Inspecione a instalação e reinicie a unidade com o botão de funcionamento.

# **7.5.25. Erro 50, Erro 52 - Sobrecarga do inversor, corrente de pico do inversor**

Algumas cargas, como motores ou bombas, produzem correntes de irrupção elevadas numa situação de arranque. Nestas circunstâncias, há a possibilidade de a corrente de arranque ultrapassar o nível de disparo para sobreintensidade do inversor. Neste caso, a tensão de saída diminuirá rapidamente para limitar a corrente de saída do inversor. Se o nível de disparo para sobreintensidade for ultrapassado de forma contínua, o inversor desliga-se: aguardar 30 segundos e voltar a reiniciar.

O inversor consegue fornecer mais energia do que potência nominal durante um período reduzido. Se este período for ultrapassado, o inversor para.

Após três reinicializações seguidas por outra sobrecarga dentro de 30 segundos após a reinicialização, o inversor será desligado e permanecerá desligado. Para reiniciar o inversor, desligue-o e depois volte a ligá-lo.

Se o erro persistir, reduza a carga no terminal de saída CA desligando ou desconectando os aparelhos.

# **7.5.26. Erro 51 - Temperatura do inversor demasiado alta**

Uma temperatura ambiente elevada ou uma carga elevada persistente podem causar um desligamento por temperatura excessiva. Reduza a carga e/ou mova o inversor para uma área mais bem ventilada e verifique a existência de obstruções próximo das saídas do ventilador.

O inversor vai reiniciar passados 30 s. O inversor não ficará desligado após várias tentativas.

# **7.5.27. Erro 53, Erro 54 - Tensão de saída do inversor**

Se a tensão da bateria estiver a diminuir e for aplicada uma carga de grande dimensão na saída CA, o inversor não consegue manter a tensão de saída correta. Volte a carregar a bateria ou reduza as cargas CA para continuar operacional.

# **7.5.28. Erro 55, Erro 56, Erro 58 - Falha do autoteste do inversor**

O inversor realiza testes de diagnóstico antes de ativar a saída. Caso um destes testes falhe, será visualizada uma mensagem de erro e o inversor não funciona.

Primeiro tente reiniciar o inversor, desligando e voltando a ligá-lo. Se o erro persistir, o inversor provavelmente está avariado.

# **7.5.29. Erro 57 - Tensão CA do inversor na saída**

Já existe tensão CA no terminal de saída CA antes de ligar o inversor. Verifique se a saída CA não está ligada a uma tomada da rede elétrica ou a outro inversor.

Este erro não é reiniciado automaticamente. Inspecione a instalação e reinicie a unidade com o botão de funcionamento.

# **7.5.30. Notificação 65 - Advertência de comunicação**

Comunicação com um dos controladores em paralelo perdida. Para remover a advertência, desligue e volte a ligar o controlador.

# **7.5.31. Notificação 66 - Dispositivo incompatível**

O controlador está a ser colocado em paralelo com outro controlador com configurações diferentes e/ou com um algoritmo de carga diferente.

Certifique-se de que todas as configurações são iguais e atualize o «firmware» em todos os carregadores para a versão mais recente

# <span id="page-53-0"></span>**7.5.32. Erro 67 - Perda de ligação BMS**

O carregador está configurado para ser controlado por um BMS, mas não recebe quaisquer mensagens de controlo de um BMS. O carregador parou o carregamento, como uma precaução de segurança.

Este erro apenas mostra que existe energia solar disponível e assim o carregador está preparado para iniciar o carregamento. Não surge durante a noite. Se houver um problema permanente, o erro surge na manhã e desaparece à noite e assim sucessivamente.

Verifique a ligação entre o carregador e o BMS.

Para reconfigurar o carregador no modo autónomo

O nossos carregadores e carregadores solares configuram-se automaticamente para serem controlados pelo BMS quando estiverem ligados a um, quer diretamente, quer através de um dispositivo GX. E essa definição é semipermanente: ligar e desligar o carregador não o irá reinicializar.

Para fazer com que o carregador funcione novamente no modo autónomo, isto é, não controlado por um BMS:

- Carregadores solares VE.Can: aceda ao menu de configuração e altere a definição de «BMS» de «Y» para «N» (item de configuração 31).
- Carregadores solares VE.Direct: reinicialize o carregador para as definições de fábrica com a VictronConnect e depois reconfigure-o.

# **7.5.33. Erro 68 - Rede configurada incorretamente**

Aplica-se aos SmartSolar/BlueSolar VE.Can (versão FW v1.04 ou superior) e aos SmartSolar VE.Direct (versão FW v1.47).

Para reconhecer o erro nos SmartSolar VE.Direct, atualize a versão FW para v1.48 ou superior.

Para reconhecer o erro nos SmartSolar/BlueSolar VE.Can, atualize o «software». Se o erro persistir, é porque o carregador está ligado ao cabo VE.Direct e no VE.Can. Isto não é suportado. Remova um dos dois cabos. O erro vai desaparecer e o carregador retomará o funcionamento normal, em 1 min.

# **7.5.34. Erro 114 - Temperatura do CPU demasiado alta**

Este erro será reiniciado quando o CPU arrefecer. Se o erro persistir, verificar a temperatura ambiente e comprovar se existem obstruções próximo da entrada de ar e orifícios de saída do armário do carregador. Consultar as instruções de montagem relativas ao arrefecimento no manual. Se o erro persistir, o controlador provavelmente está avariado.

# **7.5.35. Erro 116 - Perda de dados de calibragem**

Se a unidade não funcionar e o erro 116 surge como erro ativo unidade está avariada. Contacte o seu distribuidor para uma substituição.

Se o erro apenas estiver presente nos dados históricos e a unidade funcionar normalmente, então pode ser ignorado em segurança. Explicação: quando a unidade arranca pela primeira vez na fábrica, não tem os dados de calibragem e o erro 116 é registado. Obviamente, este devia ter sido reconhecido, mas no início as unidades saíram da fábrica com esta mensagem ainda no histórico.

Os modelos SmartSolar (não os modelos BlueSolar): a atualização para o «firmware» v1.4x tem um sentido, não pode regressar a uma versão de «firmware» anterior depois de atualizar para v1.4x. Reverter para um «firmware» anterior origina o erro 116 (perda de dados de calibragem), isto pode ser corrigido voltando a instalar a versão v1.4x.

# **7.5.36. Erro 119 - Perda de dados das definições**

O carregador não conseguiu ler a configuração e parou.

Este erro não é reiniciado automaticamente. Para voltar a funcionar:

- 1. Primeiro reponha as predefinições de fábrica. (Parte superior direita da VictronConnect, clique nos três pontos)
- 2. Desligue o controlador de carga de todas as fontes de energia
- 3. Aguarde 3 min e volte a ligar.
- 4. Reconfigure o carregador.

Comunique esta situação ao distribuidor Victron e peça-lhe para a reportar à Victron; este erro nunca deve ocorrer. De preferência, inclua a versão do «firmware» e quaisquer outras específicas (VRM, URL, capturas de ecrã da VictronConnect ou similar).